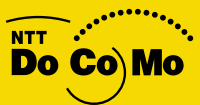

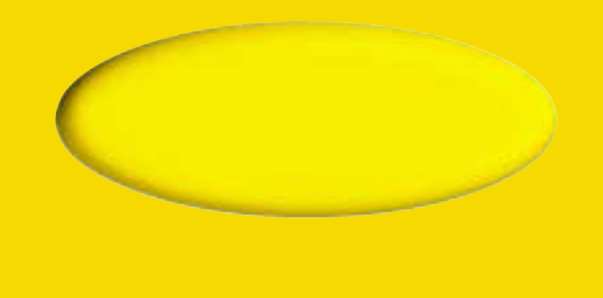

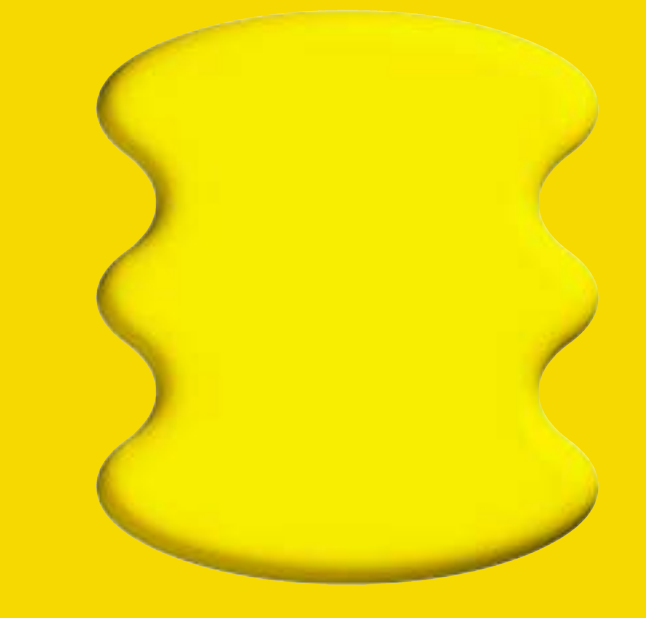

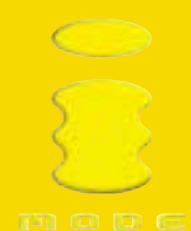

 $\bullet$  **For Inquiries 0120-005-250 (toll free)**

 **For Inquiries in Japanese 0120-800-000 (toll free)**

Can be called from mobile phones and PHSs.

When calling from DoCoMo mobile phones **151 (toll free)**

**ID** avoid mistakes, please double-check the number before dialing. This **i**-MODE User's Manual is printed on recycled paper.

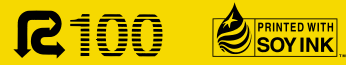

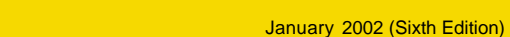

## $\Box$ m

#### **INTERACTIVE, INFORMATION, INTERNET AND I. VOUR FAVORITE CONCIERGE.**

January 2002

# What's i-mode?

Using your **i**-mode mobile phone, you can access online services and programs, view sites, send and receive **i**-mode mail and much more.

## **Site Access Service**

Carry out tasks on your phone'<sup>s</sup> display, such as checking your bank account balance, transferring funds and looking up phone numbers in TOWNPAGE (NTT telephone directory), and take advantage of online services from <sup>a</sup> variety of information providers, all with simple key operations. Sites, such as mobile banking and weather forecasts, are programs offered by information providers.

#### **Message Service**

Register for Message service from sites and receive information automatically. You can have "News flashes" or your choice of topics sent to your **i**-mode mobile phone, for example.

For mobile banking and certain other sites, you must also apply to the information provider. For details regarding services, please inquire with the information providers.

## **Internet Access**

Just enter the homepage address for a site, and you can connect to the Internet. View a wide variety of websites on your **i**-mode mobile phone display.

Note: Sites that are not **i**-mode compatible may not be displayed properly.

## **i-mode mail**

You can send e-mail from only 1 per message to other **i**-mode mobile phones and to Internet e-mail addresses. Send and receive mail of up to 250 full-size characters. A random sequence of alphanumeric characters are initially set as your e-mail address. You can select a new e-mail address by changing the account name before @.

**The mail address you receive at the time of new i-mode subscription is as follows:**

#### e.g. **abc123 789xyz@docomo.ne.jp**

The part before @ is made up of a random sequence of alphanumeric characters and symbols, so please confirm your mail address after you subscribe for **i**-mode.

**To confirm your mail address (p. 31)**

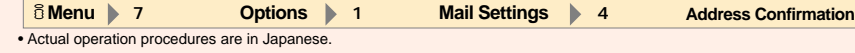

- DoPa (DoCoMo Packet Transmission) is available with 2XX series **i**-mode mobile phones.
- Color images, **i**-melody (melody download), **i** ppli and other accessible information that you can access may differ depending on the **i**-mode mobile phone model.
- This manual is only a guide to general **i**-mode operations. Operations may differ depending on the model; please refer to the user's manual for your **i**-mode mobile phone model.
- Actual screens may differ from those shown in this manual.

#### **Preventing Spam E-mail**

Functions are available to change your i-mode e-mail address, and to reject or receive e-mail from only selected e-mail addresses or domains in order to prevent unwanted email and spam mail. Subscribers can follow the procedures below to make settings directly from their i-mode mobile phones.

#### Packet transmission charges do not apply for settings.

• An **i**-mode password (4-digit number) is required to perform various function settings including changing your mail address. The default setting is 0000, but the subscriber can change this. (p. 15)

• Mail settings can be used from 9 a.m. the day following **i**-mode subscription.

#### **Changing your e-mail address (p. 26)**

You can avoid receiving numerous unspecified spam mail sent to multiple phone numbers at random or spam mail sent to addresses on mailing lists by changing your e-mail address.

• It is suggested that when changing your mail address, you increase the number of letters or numbers used and select a mail address combining both letters and numbers that is not easy to guess.

#### **Receiving / blocking e-mail from selected addresses (p. 32)**

This is a very effective way of avoiding spam mail where the sender is known. You can reject mail from mail addresses you've pre-registered or only receive mail from selected addresses.

#### **Reject All Mail (p. 31)**

You can reject spam mail by selecting to either reject all Internet mail or reject all **i**-mode mail.

#### **Reject All Short Mail (p. 34)**

You can also reject spam mail sent via Short Mail to **i**-mode.

#### **Register a Secret Code (p. 28)**

You can reject spam mail and still keep your telephone number mail address by only receiving mail that includes your pre-registered secret code (4-digit number).

#### **New measures for eliminating spam e-mail!**

#### **Spam e-mail sent to multiple addresses will be blocked by the i-mode server.** Bulk spam e-mail is blocked from being received at the **i**-mode center.

#### **Receive Mail from Specified Domains function is now available.**

This function allows you to receive all **i**-mode mail and only other e-mail from specified domains. Email addresses can also be specified, in addition to domains.

When you specify a domain, only e-mail from addresses ending in this domain will be received. (p. 32)

#### ●Select and **Receive Mail function will be made available. (Scheduled for 2002 on compatible terminals)**

Subscribers can see the e-mail that has been sent to them and can delete e-mail from unknown senders or with strange subjects without having receive them at all.

#### **Legal action will be taken against senders of spam e-mail.**

DoCoMo may take legal action, such as the issuance of preliminary injunctions, against senders of bulk spam e-mail that impede the efficient operation of DoCoMo facilities.

On the day of subscription, some sites and Internet access are available. Due to registration procedures, sites for which **i**-mode information charges apply, Message Services, My Menu registration, **i**-mode mail and mail settings (for changing your e-mail address etc.) are available from 9 a.m. the day following **i**-mode subscription.

## **Contents**

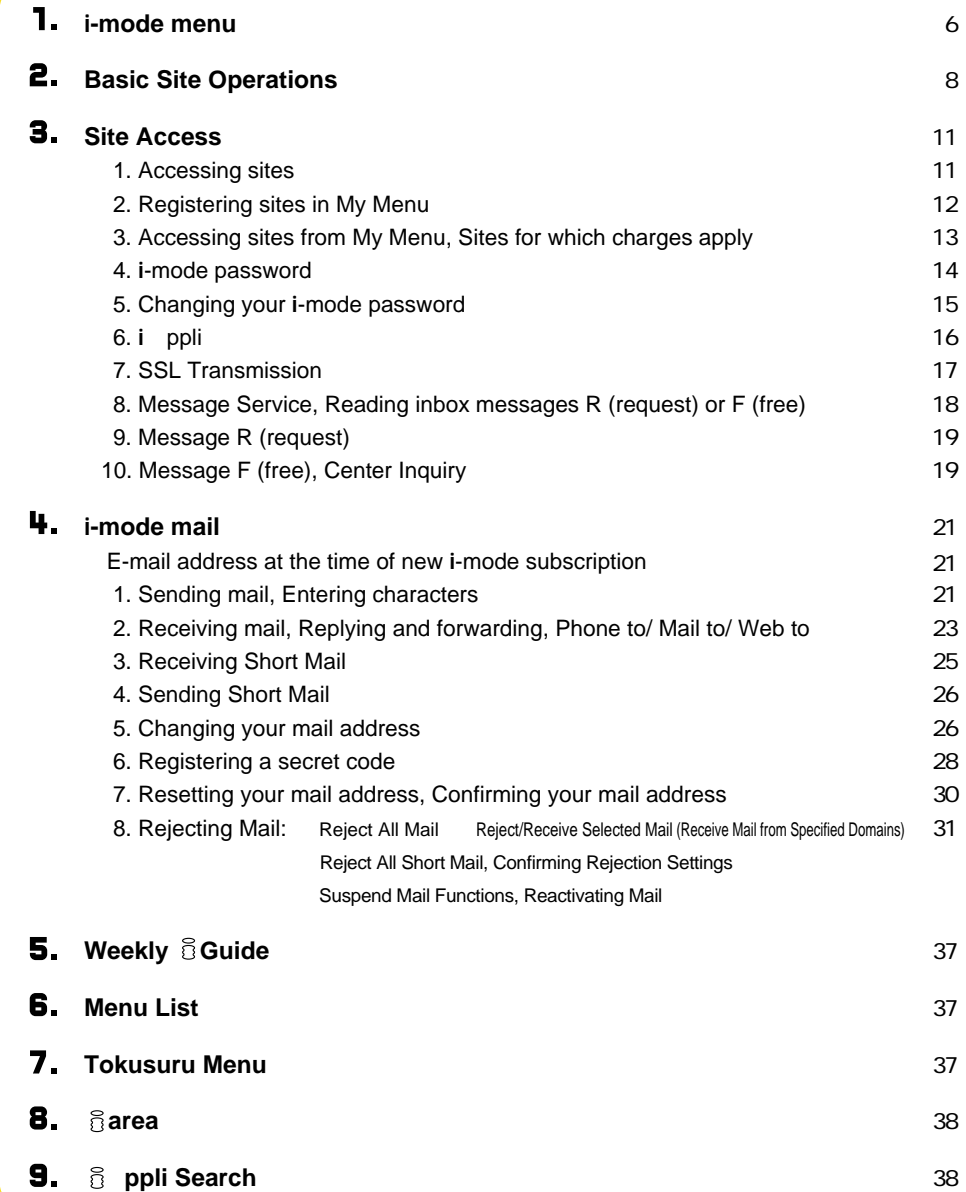

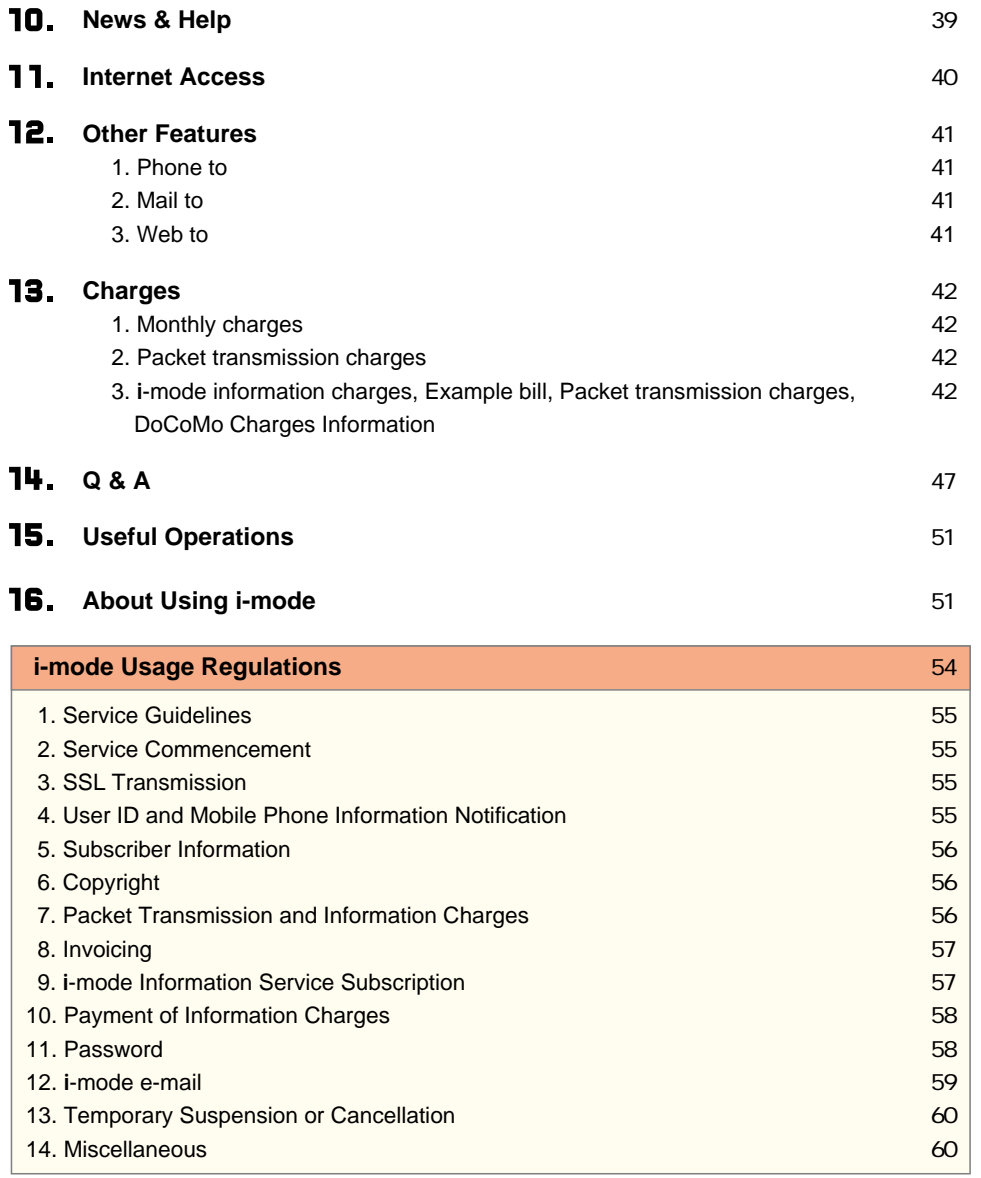

## **i-mode menu**

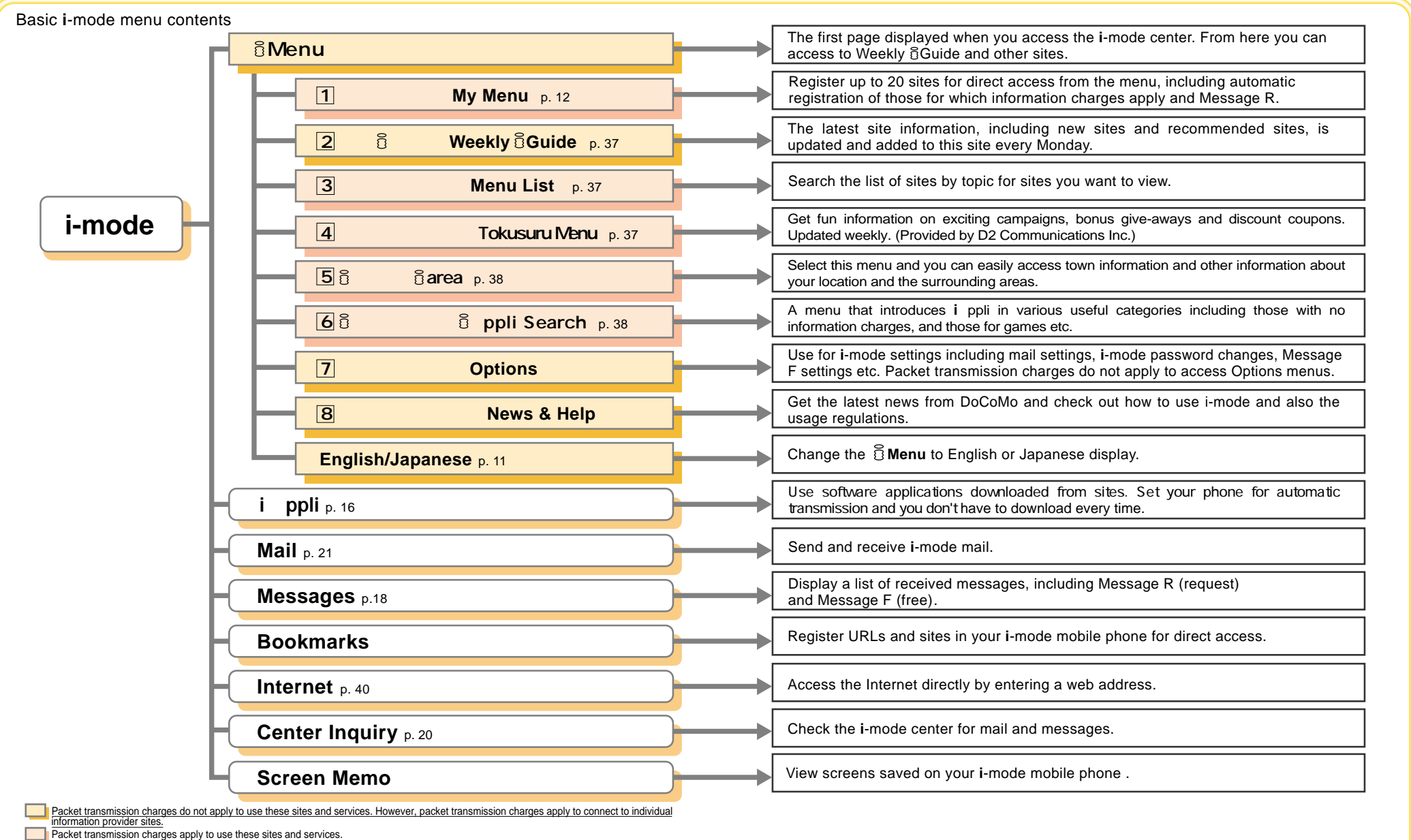

Contents marked with are only offered on the Japanese version of 6Menu.

The menu may differ depending on the model. The menu contents are subject to change.

## **2. Basic Site Operations**

## **Accessing links**

To access the link highlighted on the screen, press the enter key on your phone.

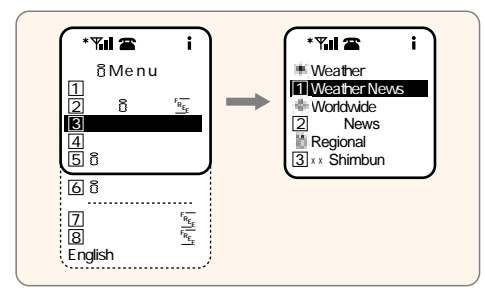

#### **Entering characters**

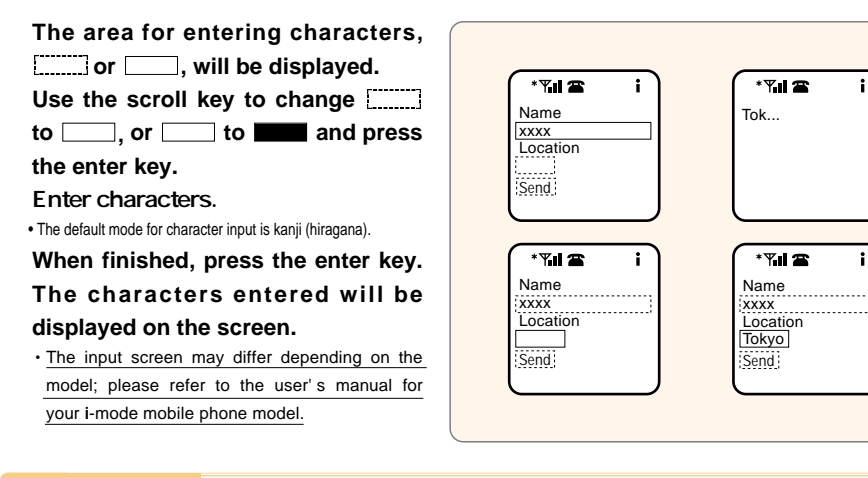

## **Check box**

In each selection area, several choices are available. Mark your choices with  $\boxtimes$ or  $\boxtimes$ .

Use the scroll key to change **the struck**  $\Box$  or  $\Box$  to  $\Box$ .

**Press the enter key to enter your selection.**

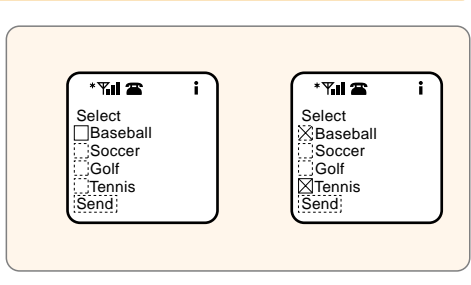

#### **Radio button**

This mark is shown only when one choice is available in each section.  $\circledR$  will show the selection.

**will change to as you scroll through the selections. Press the enter key to enter your selection.**

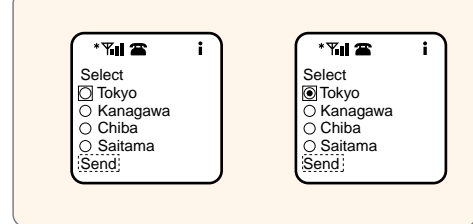

#### **Pull-down menu**

In pull-down menus  $(\Box)$  or  $(\Box)$ , the choices are not displayed. When the pull-down menu is selected, a list of the selections will be displayed.

Use the scroll key to change **the** to

 $\Box$ , or  $\blacksquare$   $\triangledown$  to  $\blacksquare$ . **Press the enter key and a list of the selections will be displayed. Use the scroll key to highlight your selection.**

**Press the enter key to enter your selection.**

#### $*Y$ ıl $\mathbf{r}$  $*$  Tull  $\mathbf{r}$ Select Select Male Male<br>**Female**<br>Send Send  $*\mathbf{H}$  $*$   $\Pi$   $\mathbf{r}$ Select **Select**<br>Female Male<br>Female<br>Send Send

#### **i-mode icon**

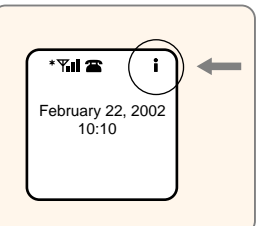

The **i**-mode icon will be displayed when the **i**-mode mobile phone is within the **i**-mode service area. The **i**-mode icon will flash when **i**-mode is in use.

• The **i**-mode icon may differ depending on the model.

• Packet transmission charges will only apply for transmissions to and from the **i**-mode center, even if the **i**-mode icon is flashing (for more details regarding the **i**-mode center transmission display, please refer to the user's manual for your **i**-mode mobile phone model).

• For instructions on how to stop the **i**-mode icon flashing, please refer to the user's manual for your **i**-mode mobile phone model.

• When the **i**-mode icon is flashing, you cannot check your voice mail, although the service is available for callers.

• The **i**-mode icon will stop flashing automatically after a set amount of time.

### **Receiving calls while using i-mode**

The default settings give calls (voice communications) priority. Your phone can be set to receive or reject calls while using **i**-mode. Voice Mail and Call Forwarding are also available during **i**-mode use.

• When a call is received during **i**-mode use, switching to voice communications takes about ten seconds. During that time, callers will hear a message when the phone is set to answer calls (The number you have called is currently being used for packet transmission.Your call is being put through. Please wait a moment).

• When Voice Mail or Call Forwarding is set to take incoming calls when you are on the line, this setting will remain activated in **i**-mode.

• There may be cases where calls cannot be received during **i**-mode use, depending on radio wave reception.

• Operations may differ depending on the model; please refer to the user's manual for your **i**-mode mobile phone model. Applications for Voice Mail (charges apply) and Call Forwarding are required.

## **Before using i-mode with 2XX series i-mode mobile phones**

- If you are using a 2XX series **i**-mode mobile phone and the **i**-mode icon is not displayed on your screen even though you are within the **i**-mode service area, you are required to activate the **i**-mode connection function to use **i**-mode.
- Please refer to the **i**-mode connection function page in your 2XX series **i**-mode mobile phone user's manual for how to activate the function.

• **i**-mode cannot be used without activating this function.

#### **About mobile phone information**

- When sites and Internet homepages are displayed and you choose an item you wish to view by pressing the enter key, the confirmation screen for mobile phone information transmission may be displayed.
- A message "Your terminal ID is requested. Send terminal ID?" will be displayed. Move the cursor to select YES and press the enter key (if you wish to transmit your mobile phone information), or select NO and press the enter key (if you do not wish to transmit this information).

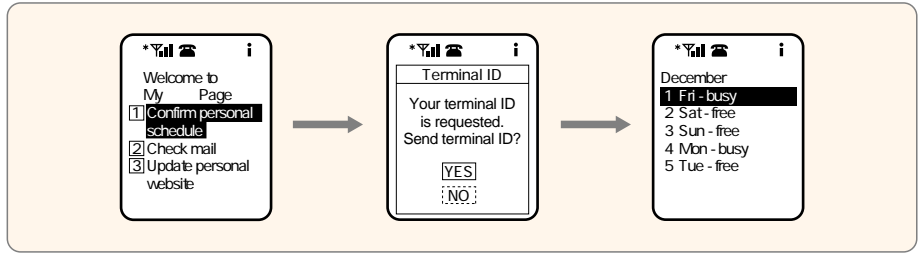

• Mobile phone information refers to the model and production number of the subscriber's mobile phone.

- The confirmation screen for mobile phone information transmission will always be displayed before mobile phone information is transmitted. Mobile phone information will not be automatically transmitted.
- Please be aware that mobile phone information is transmitted to information providers via the Internet.

## Menu **in English**

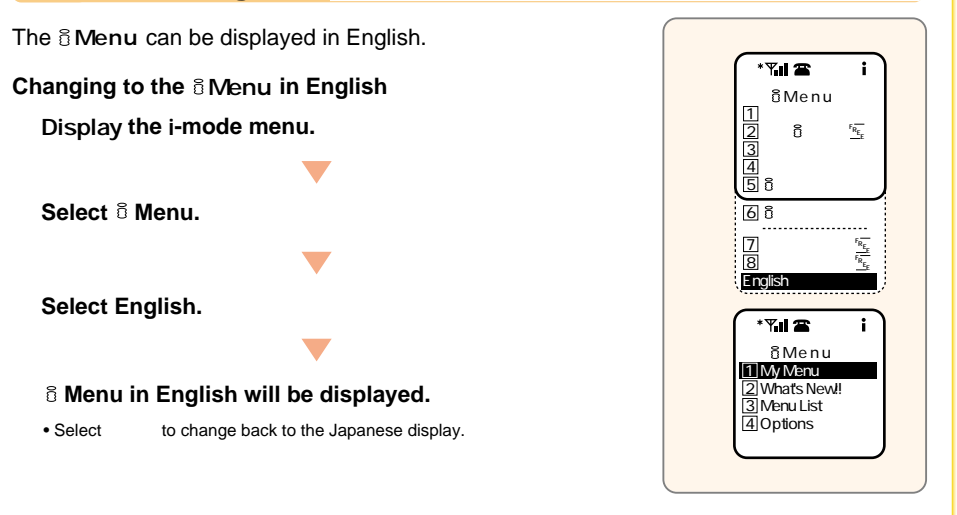

- $\bullet$  The  $\mathbb S$  **Menu** in English differs slightly from the  $\mathbb S$  **Menu** in Japanese.
- $\bullet$  Tokusuru Menu,  $\bar{\mathbb{S}}$  area,  $\bar{\mathbb{S}}$   $\,$  ppli Search and News & Help are not shown on the English  $\bar{\mathbb{S}}$   $\mathsf{Memu}$ .
- Generally, the What's New!! site will be updated every other Monday.
- English sites are displayed after entering Menu List (sites differ from Japanese version).
- Operations within Options are only displayed in Japanese.
- $\bullet$  Packet transmission charges do not apply to display the English  $\mathrm{\eth}$  Menu, or access What's New!! and Options.
- Access news from DoCoMo and usage regulations on What's New!!

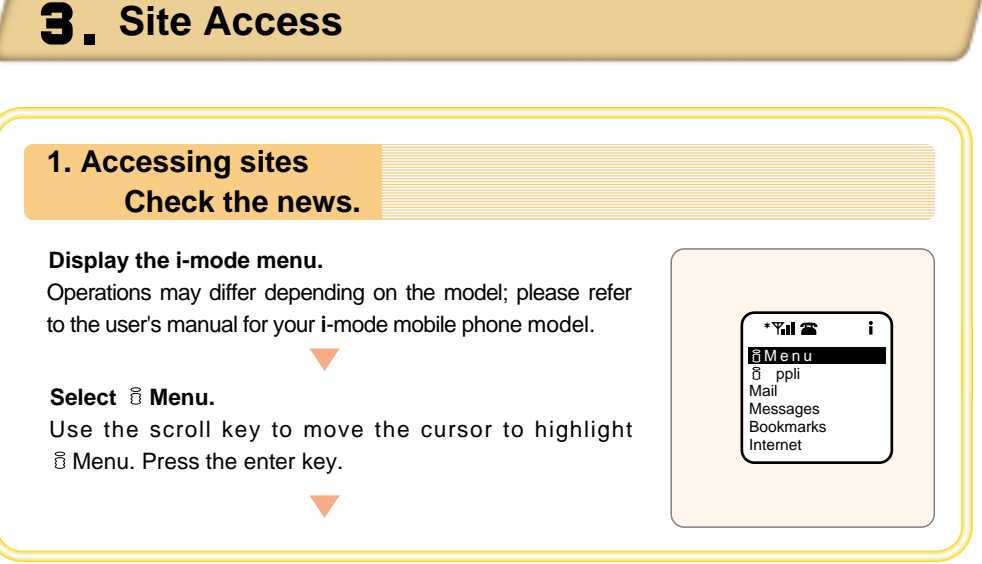

#### **Select English.**

**Menu in English will be displayed. Select 3 Menu List.** Highlight  $\boxed{3}$  Menu List and press the enter key. Or, simply press 3 on the keypad.

 $\overline{\phantom{a}}$ 

**Select 1 News/Info.** Please select the site you wish to view from News/Info.

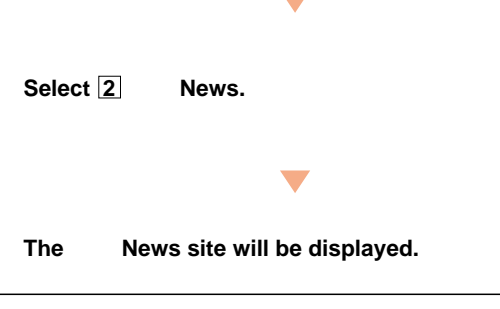

• **i**-mode information charges may apply depending on the site (p. 14). • Separate application to information providers may be required for some sites. For more details, please inquire with the information providers.

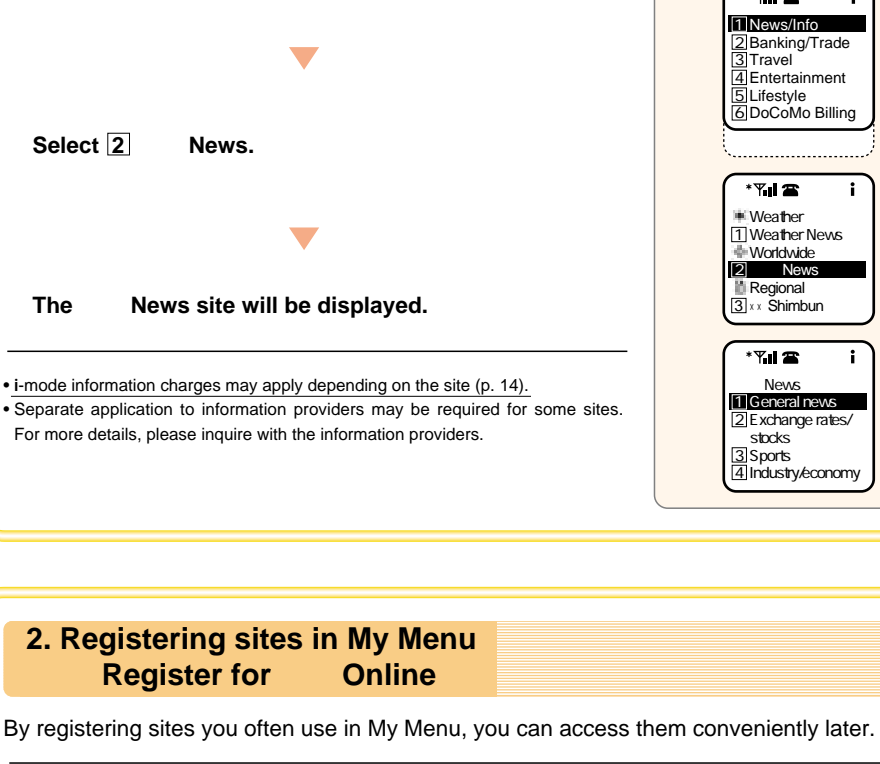

• Due to registration procedures, My Menu is available from 9 a.m. the day following **i**-mode subscription.

- Your **i**-mode password (p. 14) is necessary to register sites in My Menu.
- Some sites cannot be registered.
- Up to 20 sites can be registered in My Menu.

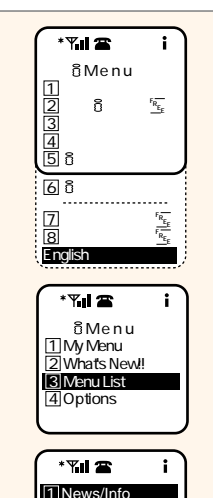

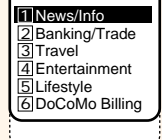

 1 Weather News Worldwide 2 News Regional 3 ×× Shimbun

 1 General news 2 Exchange rates/ 3 Sports 4 Industry/economy **Select sites to register from the Menu List (p. 12).**

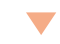

Select 1 My Menu Registration.

Move the cursor to My Menu Registration and press the enter key. The number to press may vary depending on the site.

#### **Enter your i-mode password (p. 14).**

Move the cursor to  $\sqrt{ }$  and press the enter key. Enter your registered password. Select<sup>[""""</sup>and press the enter key.

**Registration is complete.** Registration in My Menu is complete.

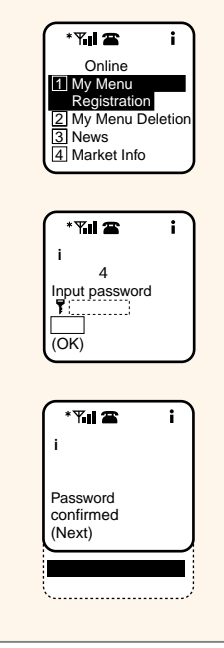

To remove items registered in My Menu, select My Menu Deletion (wording may differ depending on the site) and follow the same procedures as for registering a site.

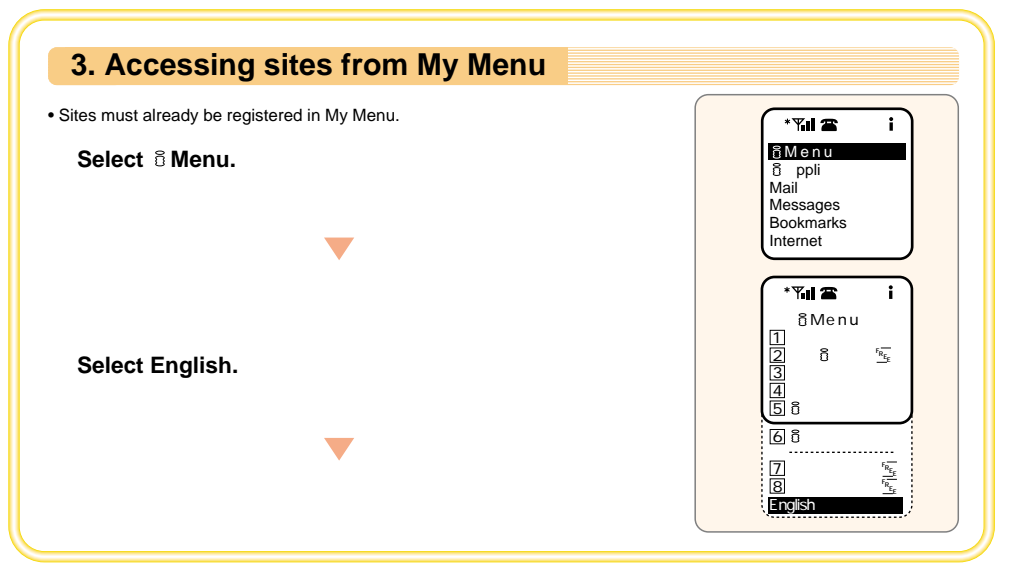

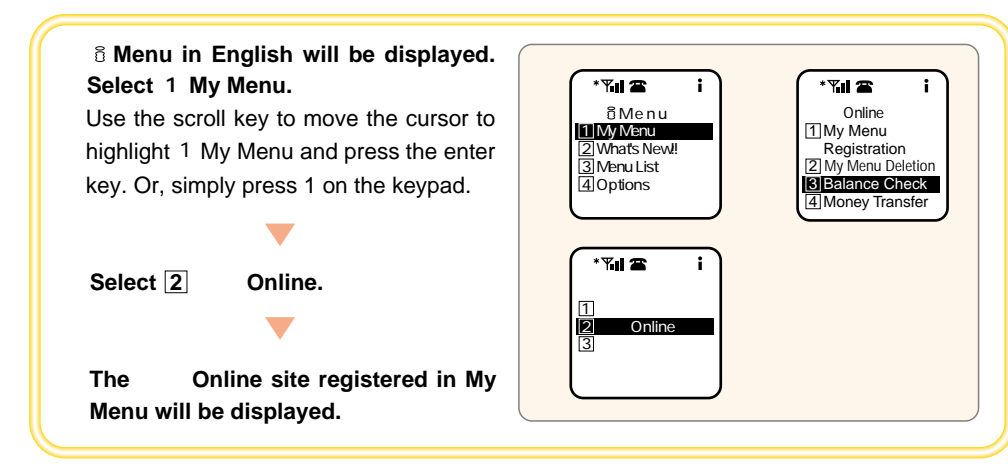

## **Sites for which charges apply**

- **i**-mode information charges apply for accessing some **i**-mode sites.
- **i**-mode information charges and packet transmission charges apply when using sites for which charges apply.
- **i**-mode information charges will be billed by DoCoMo on behalf of the information providers.
- To use **i**-mode sites for which charges apply, each site must be registered.
- Sites can only be registered and cancelled using your **i**-mode mobile phone model.
- Sites for which **i**-mode information charges apply that you subscribe to will automatically be registered in My Menu. If you terminate your subscription by accessing the site and selecting My Menu Deletion, this site will be deleted from My Menu.
- If **i**-mode information charges are not paid by the due date, providers may be notified of the subscriber's name, address, phone number, period of usage and outstanding charges.

## **4. i-mode password**

#### **Your i-mode password**

- A password is necessary to register and delete sites from My Menu, subscribe to and cancel Message Service and **i**-mode sites for which charges apply, and enter mail settings.
- The default password is set to 0000. Please set a new password.
- Generally, the **i**-mode password can be changed from 9 a.m. the day following **i**-mode subscription. (Depending on system conditions, this time may be slightly earlier or later.)
- Please keep your password private and avoid sharing it with others.
- If you forget your password, please bring official identification, such as a Japanese driver's license or Certificate of Alien Registration, to a DoCoMo service counter to have your password reset to 0000. (Corporate subscribers must provide the same documentation as for new subscription.)

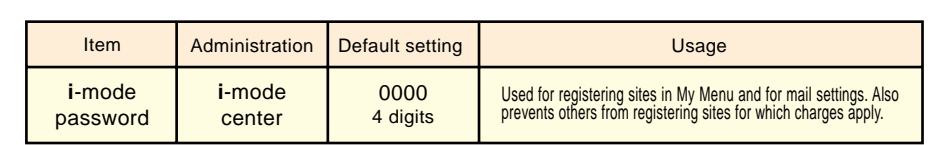

#### Other passwords

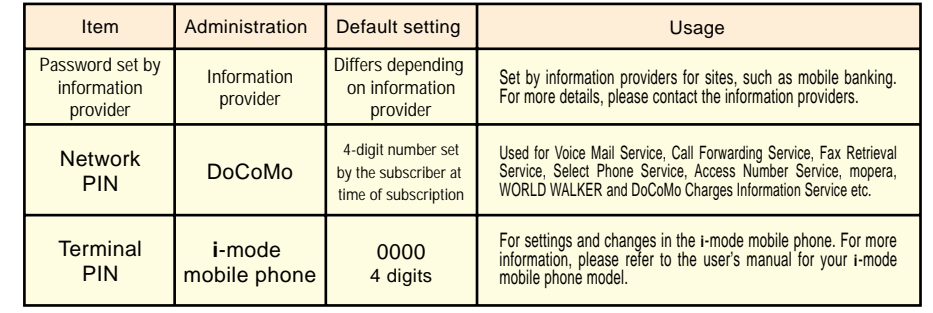

## **5. Changing your i-mode password**

- Your **i**-mode password can be changed from 9 a.m. the day following **i**-mode subscription.
- Packet transmission charges do not apply to change the **i**-mode password.

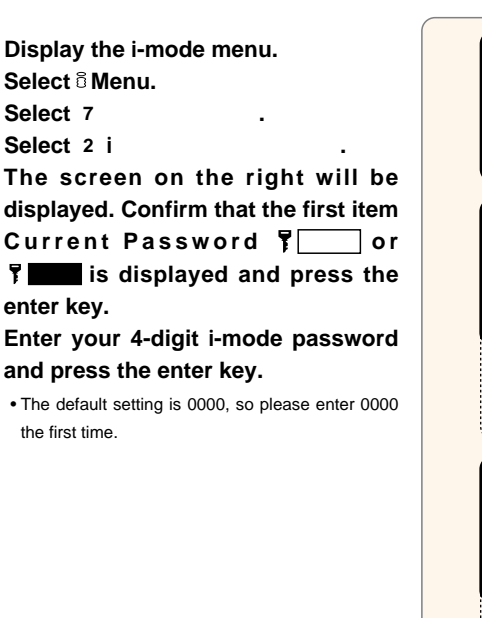

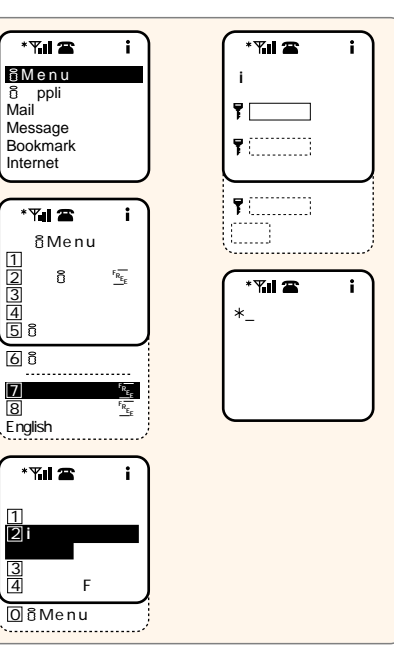

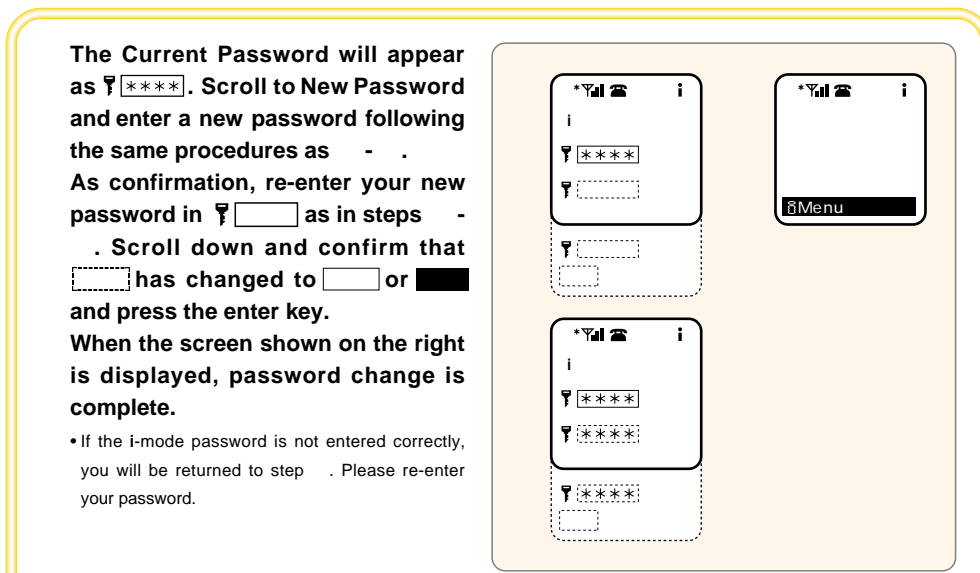

• Packet transmission charges do not apply to change your password.

• Input screens may differ depending on the model; please refer to the user's manual for your **i**-mode mobile phone model.

### **6. i ppli**

• **i** ppli is available on 503**i** series mobile phones.

• Applications must be downloaded from **i** ppli compatible sites.

• Packet transmission charges apply for downloading.

• **i**-mode information charges and packet transmission charges apply when using sites for which charges apply.

Download various software applications from sites and save them on your **i**-mode mobile phone. You can have share prices and weather information updated automatically and play games without connecting to the network.

• After downloading **i** ppli from sites, they can be accessed through the **i** ppli menu on your **i**-mode mobile phone menu. Operations may differ depending on the model; please refer to the user's manual for your **i**-mode mobile phone model.

- Some **i** ppli make updates using automatic packet transmission, but network settings must be made on your **i**-mode terminal to be able to use them.
- If your mobile phone is set for automatic packet transmission, information will not be automatically updated outside the **i**-mode service area during packet transmission.
- When mail or messages are received while **i** ppli is running, an icon will be displayed to inform you that these have not been sent to your mobile phone and are stored at the center. Please retrieve them using the Center Inquiry function after you finish using **i** ppli.
- **i** ppli cannot be used when **i**-mode is in use via connection to a car navigation system or PlayStation.

## **7. SSL Transmission**

• SSL Transmission is available on 503**i** and 211**i** series mobile phones.

Display SSL compatible sites (SSL pages) without performing extra operations on your **i**-mode mobile phone. Encrypted data can be transmitted on SSL pages, which makes it safer to provide credit card details and personal information such as addresses etc. SSL transmission functions by authenticating the IP or groupware server the subscriber is trying to connect to, encrypting the data for transmission, preventing access by third parties and confirming that the data has not been altered.

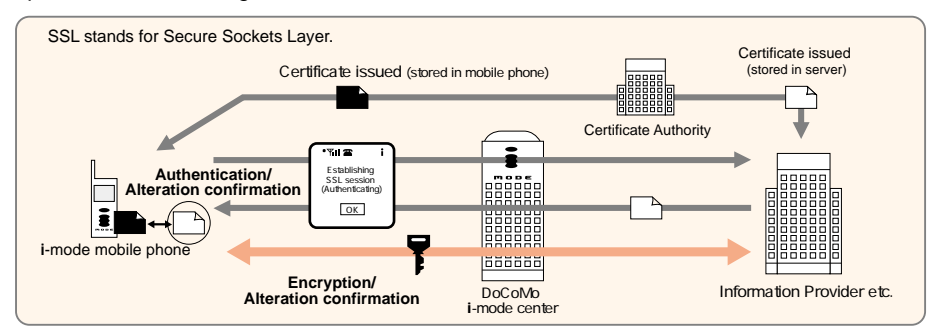

• The certificate issued by the certificate authority is stored in the **i**-mode mobile phone. During SSL transmission, server authentication is performed by confirming that this certificate is issued by the same certificate authority as that of the server. The certificates stored in **i**-mode mobile phones are issued by VeriSign Japan K.K. and Baltimore Technologies Japan Co., Ltd.

- The certificate stored in your **i**-mode mobile phone cannot be supplemented or altered.
- All certificates are made effective at the time of purchase. If the certificate authority will not be used, it can be made ineffective using your mobile phone. An effective certificate indicates that the subscriber considers the certificate authority to be a trusted certificate authority.
- If the SSL certificate stored in your **i**-mode mobile phone expires, the server you wish to connect to will not be authenticated when using SSL transmission. However, functions other than authentication may still be used. Also, if the clock function on your **i**-mode mobile phone is incorrectly set, you may not be able to use SSL transmission. Please check the validity period of certificates on your **i**-mode mobile phone screen.

### **8. Message Service**

• Due to registration procedures, Message Service will be available from 9 a.m. the day following **i**-mode subscription.

- Message Service automatically delivers the information you want to your **i**-mode mobile phone. You can receive messages including news flashes and useful information.
- Message R (request) and Message F (free) services are available.
- Messages transmitted via the **i**-mode center are sent immediately to the **i**-mode mobile phone.
- Messages will be stored at the **i**-mode center during calls, when the power is turned off or when the mobile phone is outside the **i**-mode service area. They can be retrieved using the Center Inquiry function.
- Messages will be transmitted to your phone upon receipt at the center, along with any stored messages.
- Messages will be automatically sent to the **i**-mode mobile phone and appear on the display for approximately 15 seconds . After being displayed, they will be stored in the **i**-mode mobile phone.

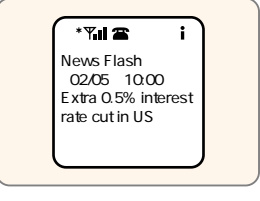

The display time can be changed through settings on your **i**-mode mobile phone. After this time, the regular standby screen will be displayed again. If there are still received messages that have not been read, an icon will be displayed on-screen.

### **Reading inbox messages**

**Display the i-mode menu and select Message. Display a message by selecting it from the Message R or Message F list.**

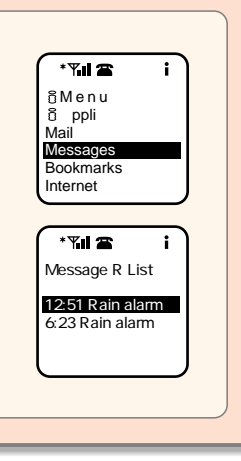

## **9. Message R (request)**

- Operations for displaying Message R may differ depending on the model; please refer to the user's manual for your **i**-mode mobile phone model.
- Registration with Message R compatible sites is necessary to use Message R.
- Message R sites can only be registered and cancelled using your **i**-mode mobile phone.
- If a site is registered for Message R, it will automatically be registered in My Menu.
- Packet transmission charges apply to receive Message R.
- Message R service automatically delivers the information you want including news flashes once you register a Message R compatible site.
- Up to 50 Message R can be stored at the **i**-mode center for up to 72 hours. After 72 hours, they will be automatically deleted.
- If Message R stored at the **i**-mode center exceed 50, the oldest messages will be deleted and the most recent ones stored in their place. In this case, a 'message center full' icon will appear on the **i**-mode mobile phone screen.

### **10. Message F (free)**

- Operations for displaying Message F may differ depending on the model; please refer to the user's manual for your **i**-mode mobile phone model.
- Packet transmission charges do not apply for Message F settings or to receive Message F.
- Message F is a message service in which packet transmission charges do not apply for use. This service delivers useful information provided by companies about products, services, campaigns etc. instantaneously.
- Receiving settings must be made in Options before Message F can be used. (The default setting is 'do not receive'.)
- Up to 20 Message F can be stored at the **i**-mode center for 72 hours. After 72 hours, they will be automatically deleted.
- If the Message F stored at the **i**-mode center exceed 20, the oldest messages will be deleted and the most recent ones stored in their place. In this case, a 'message center full' icon will appear on the **i**-mode mobile phone screen.
- Packet transmission charges apply when you check for Message F using Center Inquiry, even if there are no messages.

#### **Display**

**(p. 15, step** ①-③**). Select** 4 **[F]** . **The screen on the right will be displayed. Confirm the contents and scroll up and down to select the next to your selection and press the enter key on your mobile phone.**

(The default setting is 'do not receive'.) **When your selection changes to , enter your password in (p. 14), confirm that in that changed** to **, and press the enter key. When the screen shown on the right is displayed, settings are complete.**

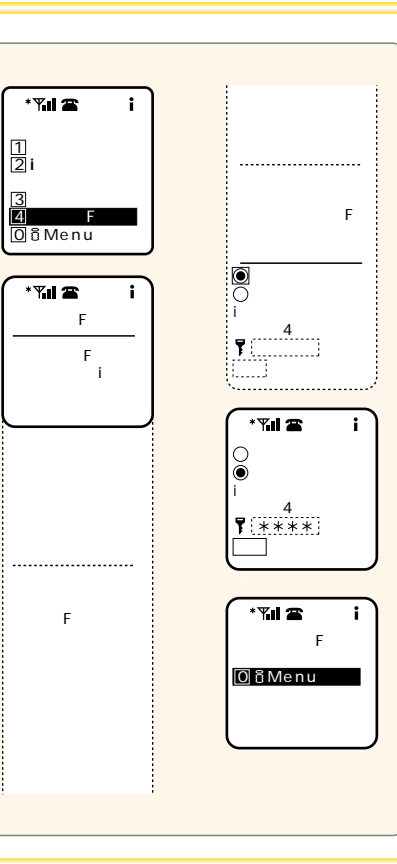

#### **Center Inquiry**

• Operations may differ depending on the model; please refer to the user's manual for your **i**-mode mobile phone model. • Packet transmission charges apply for Center Inquiry.

#### **Display the i-mode menu.**

#### **Select Center Inquiry.**

The number of inbox messages will be displayed.

- Message Service message inquiry will occur at the same time as new mail inquiry.
- When Mail Suspension is activated, new mail will not be stored at the **i**-mode center. However, new mail and Message Service messages will be checked together on certain models through Center Inquiry.

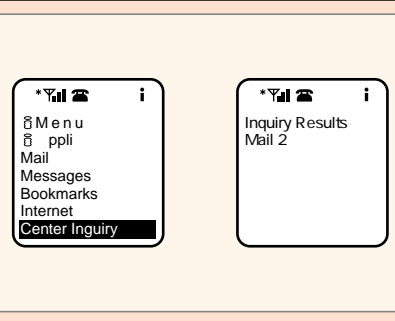

## **i-mode mail**

• Available from 9 a.m. the day following **i**-mode subscription.

• When Mail Suspension is activated, you cannot send or receive **i**-mode mail.

#### **E-mail address at the time of new i-mode subscription**

#### $\mathsf{F}$   $\mathsf{F}$   $\mathsf{F}$   $\mathsf{F}$   $\mathsf{F}$  and  $\mathsf{F}$  and  $\mathsf{F}$  and  $\mathsf{F}$  and  $\mathsf{F}$  are the time of new i-mode subscription is as follows: The part before @ is made up of a random sequence of alphanumeric characters and symbols, so

please confirm your mail address after you subscribe for **i**-mode.

#### **e.g. abc123 789xyz@docomo.ne.jp**

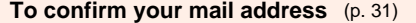

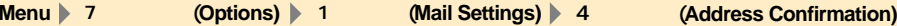

• Actual operation procedures are in Japanese.

#### **1. Sending mail**

• Operations may differ depending on the model; please refer to the user's manual for your **i**-mode mobile phone model. • Please be aware that when mail is sent to devices other than **i**-mode mobile phones, messages may not be displayed properly if half-size katakana and pictograms are used (p. 22).

• E-mail may not be delivered depending on your e-mail address (if it includes dots before @ etc.) according to the recipient server settings.

• Packet transmission charges apply to send e-mail.

#### **Display the i-mode menu and mail menu.**

#### **Display the i-mode mail composition screen.**

• The screen may differ depending on the model; please refer to the user's manual for your **i**-mode mobile phone model .

#### **Enter the mail recipient's address.**

- When sending to another **i**-mode mobile phone, you only need to enter the mobile phone number or address before @.
- Up to 50 half-size characters can be entered for the mail recipient's address.
- Mail recipients can be selected from the Address Book.
- The same message cannot be sent to multiple recipients simultaneously. 'cc' and 'bcc' functions are also not available.
- If the recipient has registered a secret code, enter the code after the mobile phone number.

#### **Enter the subject.**

- The subject can be up to 15 full-size (30 half-size) characters.
- The subject may be omitted.

#### **Enter the message text.**

- The message, including signature, can be up to 250 full-size (500 half-size) characters. However, when sending mail with melodies attached, the maximum number of characters may differ depending on the data volume of the melody.
- Spaces and line returns count as one character.

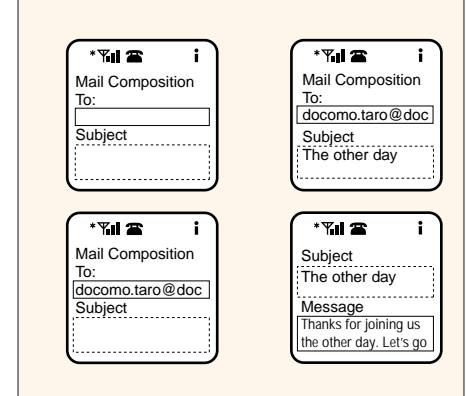

## **2. Receiving mail 1. Put and the sub-menu or menu, and press the <b>and all results in and 1. Receiving mail**

#### **enter key.**

• When Mail Suspension is activated, an error message such as 'mail could not be sent' will be displayed.

#### **Sending is complete.**

• If the recipient's **i**-mode mail address is set to Reject Mail, the sender will receive an error message such as 'Message cannot be sent' or 'Please check the address'.

• **i**-melody compatible mobile phones can send messages with melodies attached. However, they may not be transmitted properly when sent to a different model. Attached melodies cannot be sent to 501**i** series mobile phones.

**Send** Save Attach Signature and Sen Cancel

• 503**i** series and some 210**i** and 211**i** series mobile phones can transmit mail with images, but mail with images will not be displayed properly on other mobile phone models.

## **Entering characters**

- Both full- and half-size characters are available, and the types of characters that can be entered differ accordingly.
- Please be aware that when mail is sent to devices other than **i**-mode mobile phones, messages may not be displayed properly if half-size katakana and pictograms are used.

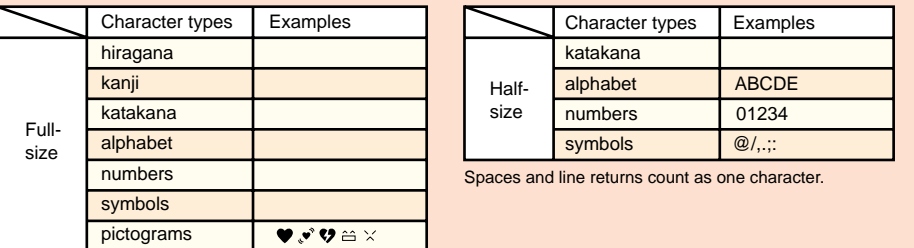

With **i**-mode mobile phones, characters can be entered in Mode 1 (kana input) or Mode 2 (two-touch entry).

#### **Mode 1 (kana input)**

Enter characters using the keypad.

• There are four input modes with Mode 1. You can switch among them in the following order:

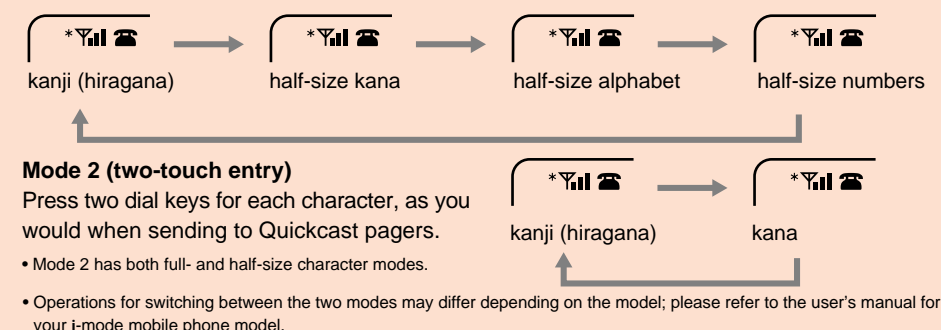

- Messages transmitted via the **i**-mode center are sent to the **i**-mode mobile phone. However, they will be stored at the **i**-mode center during calls, when the power is turned off, or when outside the **i**-mode service area. It may take longer to receive e-mail at some times depending on network conditions.
- The stored messages can be retrieved using Center Inquiry. Packet transmission charges also apply even if there are no new messages.
- When Mail Suspension is activated, new messages will not be stored at the **i**-mode center.
- Operations for retrieving messages may differ depending on the model; please refer to the user's manual for your **i**-mode mobile phone model.
- Packet transmission charges apply to receive e-mail.
- The maximum number of characters for messages with melody attachments may decrease depending on the data volume of the melody.
- Message subject headers can be up to 15 full-size characters. Headers exceeding this limit will automatically be cut off at the limit. However, with F501**i**, subject headers for incoming messages are limited to 14 characters.
- Attached files cannot be sent or received. They will be deleted at the **i**-mode center and only the message text will be sent. A message 'attachment deleted' will be sent with the text. Up to 250 full-size characters including this message will be sent. However, there may be cases where the 'attachment deleted' message is not properly sent or where the attached file cannot be properly deleted.
- If a message has an extremely large number of bytes, it may not be received at the **i**-mode center but returned to the sender along with an error message.
- When mail is automatically forwarded from PCs etc. to **i**-mode addresses, an error message including the **i**-mode mail may be returned to the sender.
- When **i**-mode mail is received by the **i**-mode mobile phone, it is deleted from the **i**-mode center; therefore, if you would like to keep any of your messages, save them on your mobile phone. Please refer to the user's manual for your **i**-mode mobile phone model.
- Up to 50 messages can be stored for up to 720 hours at the **i**-mode center. After 720 hours, messages will be automatically deleted.
- If the number of messages stored at the **i**-mode center reaches 50, additional messages will be returned to the sender along with an error message. A 'message center full' icon will appear on the mobile phone display.
- Mail will be transmitted to your phone upon receipt at the center, along with any stored messages.
- There may be cases where mail cannot be properly sent and received depending on the PC e-mail address or mail software.
- **i**-melody compatible mobile phones can receive mail with melodies attached. However, they may not be transmitted properly when sent from different models. Mail with melodies cannot be sent properly to 501**i** series mobile phones.
- E-mail will not be received when **i** ppli is running. An icon will be displayed to inform you that e-mail has been stored at the center. Please retrieve them using the Center Inquiry function after you finish using **i** ppli.
- 503**i** series and some 210**i** and 211**i** series mobile phones can receive mail with images. Images are displayed after connecting to sites.
- Mail with images that have been received may not be displayed properly when viewed outside the **i**-mode service area.

## **Replying to mail**

- Replying is easy. The recipient's mail address and the subject header are entered automatically for replies.
- 'Re:' will appear in front of the subject header.
- Replies cannot be made to Short Mail Service text messages.
- If sending to a recipient with a secret code registered, enter the secret code after the mail address.

## **Forwarding mail**

- Mail can be forwarded to other addresses. As the subject header and message are entered automatically, just enter the forwarding address.
- 'Fw:' will appear in front of the subject header.

• When replying to or forwarding mail, the limit on the number of characters is the same as with sending new messages: the mail address can be up to 50 half-size characters, the subject header up to 15 full-size (30 half-size) and the message text up to 250 full-size (500 half-size) characters including the original message.

• Mail with melodies may be transmitted properly only when sent to the same **i**-melody compatible **i**-mode mobile phone.

#### **Phone to**

• You can dial phone numbers which are displayed in messages on your mail screen with simple operations. However, phone numbers are recognized as <sup>a</sup> series of half-size numbers and therefore, the phone number may not be recognized correctly if half-size numbers are included before or after the phone number.

#### **Mail to**

• You can display the mail composition screen with the touch of <sup>a</sup> button when you come across <sup>a</sup> mail address in <sup>a</sup> message. However, addresses are recognized as <sup>a</sup> series of half-size alphanumeric characters before and after @ and therefore, the address may not be recognized correctly if half-size alphanumeric characters are included before or after the address.

#### **Web to**

- You can link to addresses which appear in messages with the touch of a button without entering the website address. However, there may be cases where the website addresses may not be recognized properly.
- For information on Internet Access, please refer to p. 40.

### **3. Receiving Short Mail**

• Available from 9 a.m. the day following **i**-mode subscription. • Short Mail cannot be received when Mail Suspension is active.

Short Mail messages of up to 50 full- or half-size characters can be received on an **i**-mode mobile phone. When Short Mail is received, the sender is shown as '**iMS**' (**i**-mode mail service) and the subject header as XXXXXXXXXXX Caller ID of the Short Mail sender

• **i**-mode subscribers receive Short Mail as **i**-mode mail, and therefore subscription to Short Mail is not necessary. However, a packet transmission charge of approximately 0.9 will be charged for each message received.

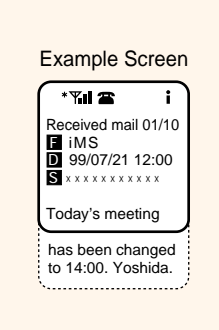

- Short Mail is received even when your mail address has been changed, a secret code is set or mail rejection is activated. Please use the Reject All Short Mail setting if you do not wish to receive any Short Mail.
- When Short Mail is received from a phone set not to display caller ID or from a public phone, the subject header shows the caller ID display status.
- Even if the caller ID of the sender is displayed, Short Mail cannot be replied to by **i**-mode mail. Short Mail Service delivers text messages (Short Mail) to DoCoMo digital mobile phones. Short Mail Service is only available on Short Mail compatible DoCoMo digital mobile phones.
- Short Mail is received as **i**-mode mail. For more details on how to receive mail, please refer to the user's manual for your **i**-mode mobile phone model.
- Short Mail messages of up to 50 full- or half-size characters can be received.
- When Short Mail is received, the sender is shown as '**iMS**' and a reply cannot be made. The subject header shows the sender's caller ID.
- Short Mail without any message text cannot be received.
- Messages will be stored at the **i**-mode center during calls, when the power is turned off or when the **i**-mode mobile phone is outside the **i**-mode service area. (Up to 50 **i**-mode and Short Mail messages can be stored for up to 720 hours.) They can be retrieved using Center Inquiry. Please note that operations differ from Service Inquiry.
- 'Phone to' can be used with messages received from Short Mail, just as with **i**-mode messages.
- When sending Short Mail to **i**-mode phones:
- Senders will hear a prompt. (This is the **i**-mode mail center. Enter your message using the keys and press the pound key twice when you are finished.)<sup>1</sup> Send your message after the prompt. When mail is sent before 9 a.m. the day following **i**-mode subscription, senders will hear a recording. (Connection cannot be made today. Please resend your message after 9 a.m. tomorrow.)2

When 50 messages have already been stored at the **i**-mode center, senders will hear the following recording. (The recipient's inbox is full. No new messages can be received.)2

When Mail Suspension or Reject All Short Mail are activated, the sender will hear the following recording. (Mail service is not in use; therefore transmission cannot be completed.)<sup>2</sup>

- 1. Dialing charges apply from the beginning of the prompt.
- 2. Dialing charges do not apply.

## **4. Sending Short Mail**

Short Mail can be sent to Short Mail Service subscribers from **i**-mode mobile phones. Operations may differ depending on the model; please refer to the user's manual for your **i**-mode mobile phone model.

- Please be aware that Short Mail containing pictograms may not be displayed properly.
- When the sender's **i**-mode mobile phone is set to display caller ID, the caller ID of the Short Mail sender will also be shown.
- Please refer to the Short Mail Service Operation Guide for information on how to send Short Mail. • Dialing charges apply to send Short Mail.

## **5. Changing your mail address**

• Available from 9 a.m. the day following **i**-mode subscription.

- Your mail address cannot be changed when Mail Suspension is activated.
- Packet transmission charges do not apply to change your mail address.
- The initial **i**-mode mail address you receive will be made up of <sup>a</sup> random sequence of alphanumeric characters and symbols, however this can be changed to <sup>a</sup> mail address of your choice. As with the mail address e.g. docomo.taro-ab1234yz@docomo.ne.jp, the part of the address that can be changed is the part before @(underlined). The part before @ can contain 3 –30 half-size alphabet letters and numbers, and the underscore[\_], period [.], and hyphen [-] symbols.

• It is suggested that when changing your mail address, you increase the number of letters or numbers used and select <sup>a</sup> mail address combining both letters and numbers that is

- not easy to guess. • Once you have changed your mail address, you may not be able to reuse the previous one. However, you can change
- your e-mail address to your mobile phone number@docomo.ne.jp.

• Short Mail can be received even after the mail address is changed.

• Your mail address can only be changed using your **i**-mode mobile phone.

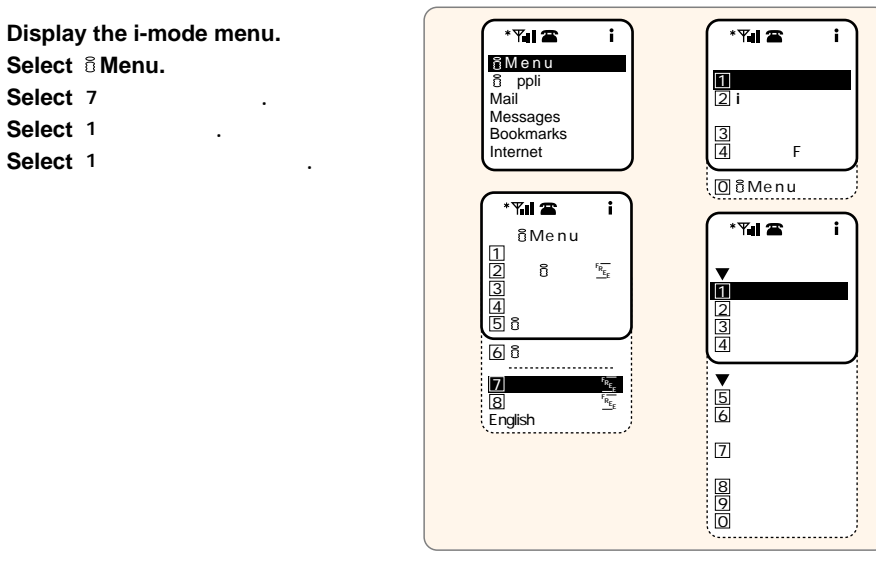

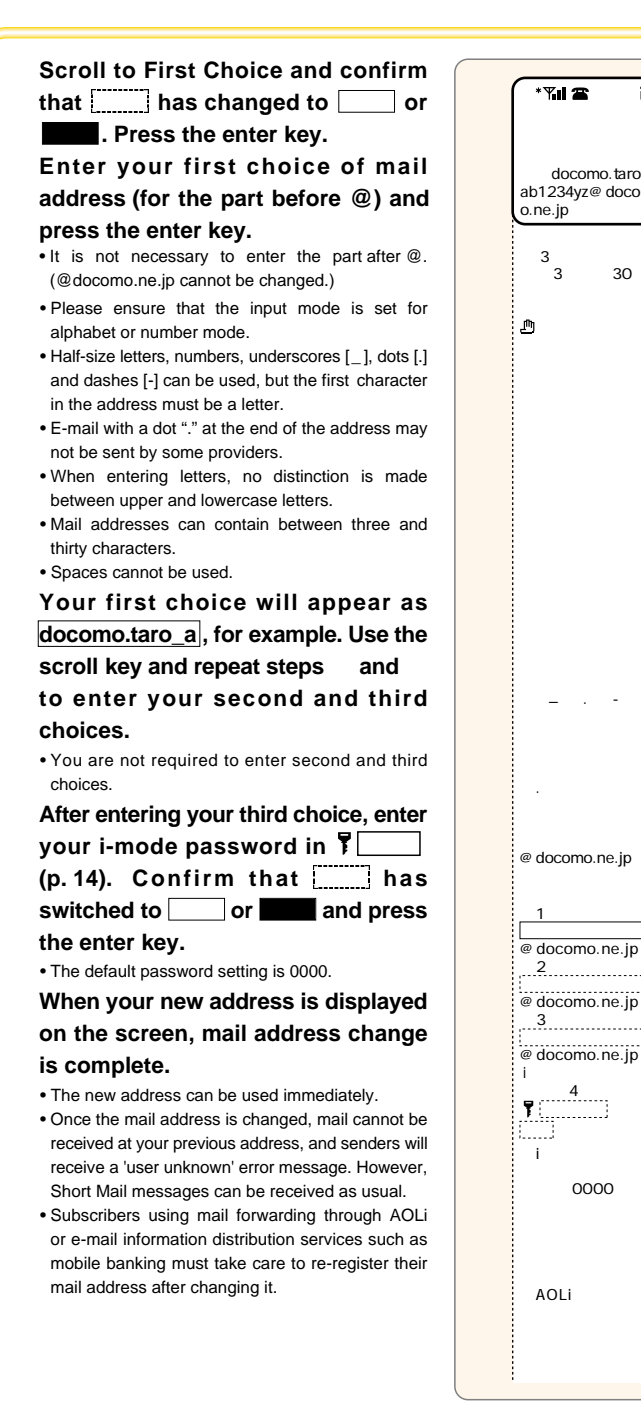

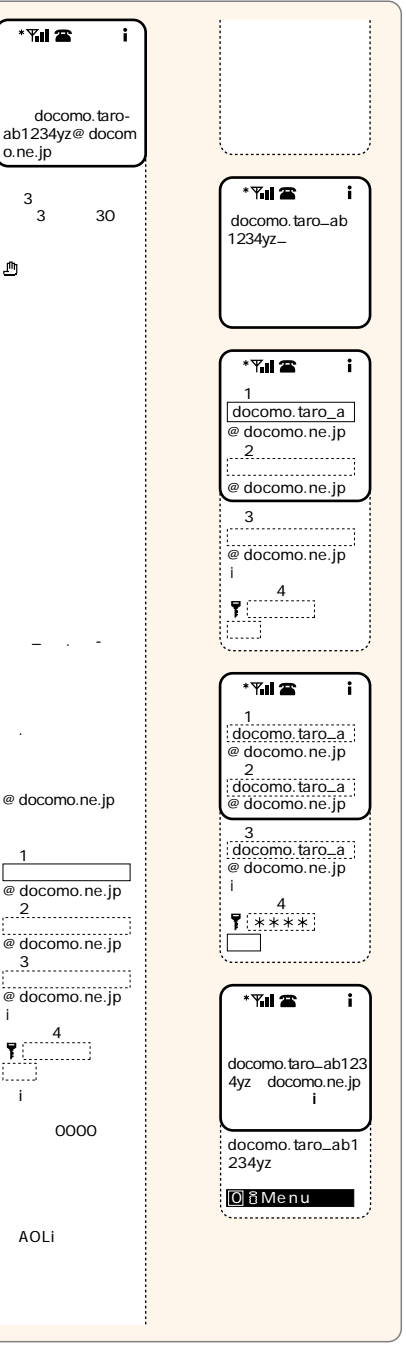

- To change your new address to your mobile phone number@docomo.ne.jp, use Address Reset (p. 30).
- If you choose <sup>a</sup> very simple mail address (e.g. your name), you may receive spam e-mail or mail intended for someone else. It is suggested that when changing your mail address, you increase the number of letters or numbers used and select a mail address combining both letters and numbers that is not easy to guess.
- If you cannot proceed to Mail Settings or Menu List on 501**i**, 502**i** or 209**i** series mobile phones, it may be because your mobile phone is set for Cache Priority. Please change your cache settings to Cache Non-priority or turn your mobile phone off and back on again. (The default setting is Cache Non-priority.)

If the following screens are displayed, the mail address change was unsuccessful. Please re-enter your choice.

#### **Reasons for Address Failure**

- Characters other than half-size alphanumeric characters were used. ( )
- Symbols other than underscores [\_], dots [.] and dashes [-] were used. ( )
- The part after @ was entered. ()
- The first character was not a letter. ()
- The total number of characters was less than three or more than thirty. ( )
- The address requested is already in use.  $( )$
- The **i**-mode password was not entered.  $( )$
- The **i**-mode password entered was incorrect. ( )

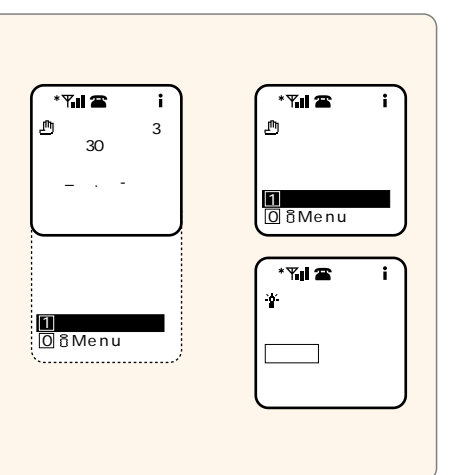

## **6. Registering a secret code**

- Available from 9 a.m. the day following **i**-mode subscription.
- A secret code cannot be registered when Mail Suspension is activated.
- Packet transmission charges do not apply to register a secret code.
- A secret code can only be used with a mobile phone number e-mail address. (Use the Address Reset function (p. 30) to change your address to your mobile phone number @docomo.ne.jp to use a secret code.)
- When you use the mail address 'mobile phone number@docomo.ne.jp' plus a secret code, you will only receive mail for which the sender has included the secret code in the address. Any other mail will be returned to senders with a 'user unknown' error message. This prevents you from receiving unwanted mail.
- Even if a secret code is registered, it will not appear as part of your mail address when you send messages. This prevents recipients from seeing your secret code.

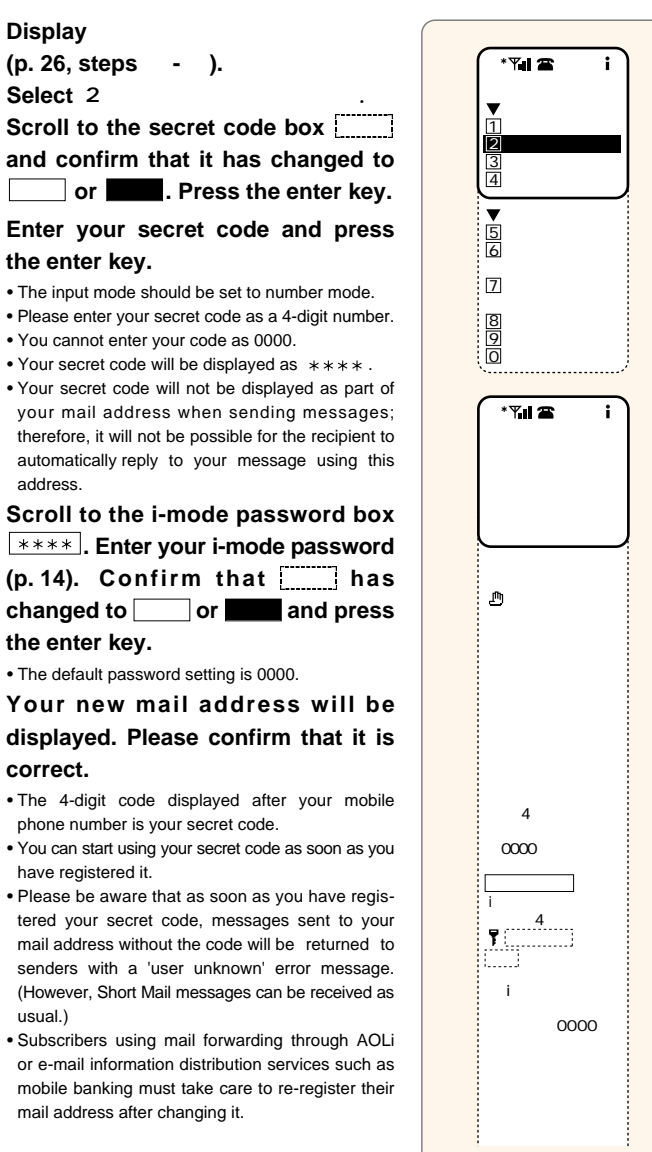

- ※AOLiで  $*$  $\Pi$   $\mathbf{r}$  $***$  $*\mathbf{v}$  is  $\mathbf{r}$  $****$  **i** (数字4桁)  $*$  Tull<sup>\*</sup> 090**xxxxxxx1234** docomo.ne.jp  **i** 090××××××××1234 ||<br>||<br>の ô Me n u
- Your secret code will not be displayed as part of your mail address when you send messages; therefore, it will not be possible for the recipient to automatically reply to sender.
- To delete your secret code, use Address Reset (p. 30).
- Short Mail messages can be received even after you register a secret code.
- A secret code can only be registered using your **i**-mode mobile phone.
- If you register a secret code, you will no longer receive error messages, such as 'user unknown' etc.

## **7. Resetting your mail address**

• Your mail address cannot be reset when Mail Suspension is activated. • Packet transmission charges do not apply to reset your mail address.

Your mail address can be changed to your mobile phone number@docomo.ne.jp.

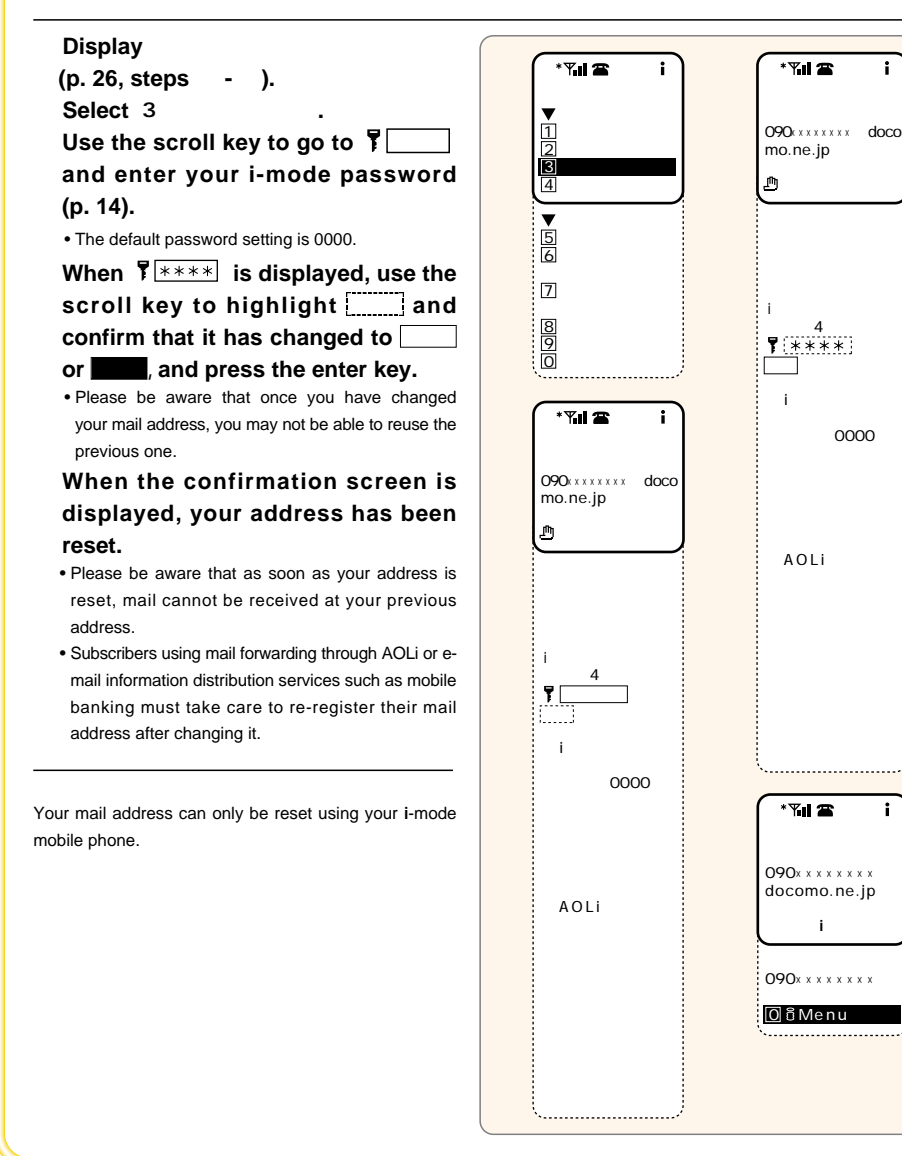

## **Confirming your mail address**

- Available from 9 a.m. the day following **i**-mode subscription.
- Your current mail address can be confirmed by going to 4 in
- On some models your mail address will also be displayed on the My Number display, however this may differ in some cases. Please confirm your mail address using the operations above.
- Packet transmission charges do not apply to confirm your mail address.

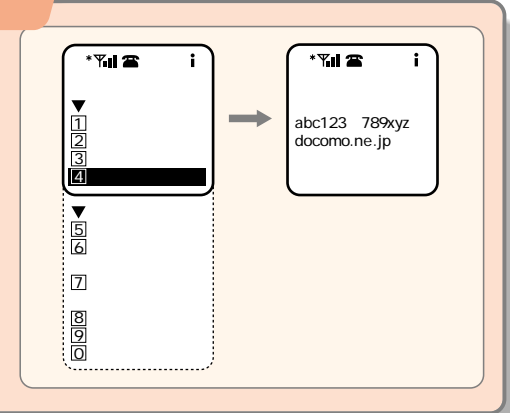

## • Available from 9 a.m. the day following **i**-mode subscription. • Packet transmission charges do not apply to reject incoming mail. **8. Rejecting Mail**

You can choose any of the following to reject incoming mail. <sup>1</sup> **Reject All Mail**

- Receive mail from **i**-mode mobile phones (reject all Internet mail)
- Reject mail from **i**-mode mobile phones (reject all **i**-mode mail) <sup>2</sup> **Reject/Receive Selected Mail**

### • Reject mail from selected addresses (up to 10)

- Receive mail from selected addresses (up to 10)
- Receive all e-mail from **i**-mode mobile phones and only e-mail from specified addresses (and domains). (up to 10)

#### <sup>3</sup> **Reject All Short Mail**

0000

• Settings can be made to reject/receive all Short Mail.

#### <sup>4</sup> **Suspend Mail Functions**

• Suspend all mail functions at the **i**-mode center.

• Reject All Mail and Reject/Receive Selected Mail cannot be used when e-mail functions are suspended.

• You can only perform settings to reject incoming mail using your **i**-mode mobile phone.

## <sup>1</sup> **Reject All Mail**

**Display (p. 26, steps - ). Select** 5 .

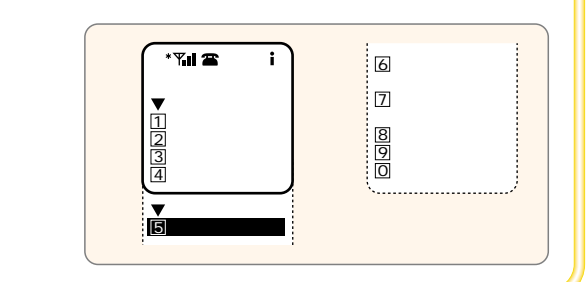

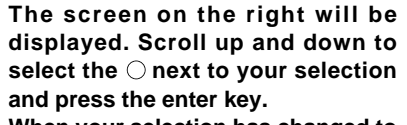

**When your selection has changed to , enter your i-mode password in** YΓ  $\sqrt{p}$ . 14) and confirm that **has changed to and press the enter key.**

#### **When the screen on the right is displayed, settings are complete.**

- When settings are complete, mail from addresses that have been selected for rejection will not be received at the **i**-mode center and will be returned to the sender with the error message 'address unknown'.
- If mail is sent incorrectly, an error message may not be displayed depending on the settings.
- When Reject All Internet Mail is set, mail distribution you have requested will not be received.
- When Reject All **i**-mode mail is set, Friend Mail from the **i**-mode mail plus service can still be received.

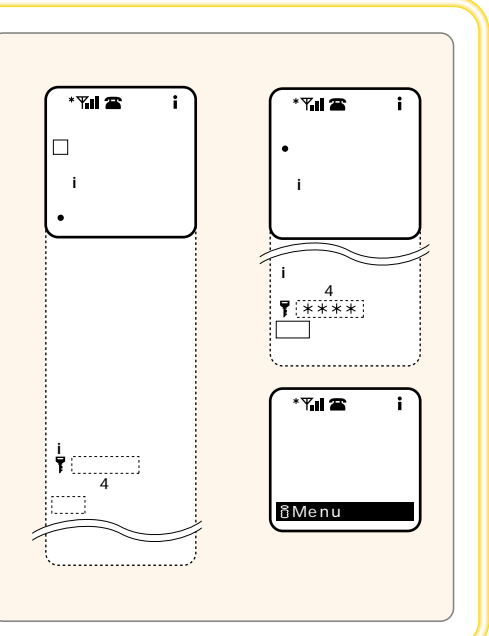

#### <sup>2</sup> **Reject / Receive Selected Mail (Receive Mail from Specified Domains) 〈What's a domain?〉**  $*Y$ ll  $T$  $*Y_H \mathbf{m}$  $\ddot{\phantom{1}}$ ××××@a a.ne.jp A domain is the part of the e-mail address 1<br>3<br>4  $\Box$ after the @ (the underlined part). **Display** 5 メール一括拒否 6 **(p. 26, steps - ).** ○ i Select 6  $\overline{7}$ **The screen on the right will be** 8<br>0<br>0 **displayed. Scroll to for your selection and press the enter key.**  $\overline{co}$ .jp .co.jp

**When your selection has changed to , scroll down and confirm that the address box has changed from to and press the enter key.**

#### **Enter the address or domain you wish to specify.**

- It is not necessary to enter the part after @ when entering an **i**-mode mobile phone address.
- Up to ten addresses or domains can be selected. • Settings cannot be made for Short Mail trans-
- missions. • Domains cannot be specified when using Reject/ Receive Selected Mail function.
- When a domain is specified, all **i**-mode mail will be received, so you are not required to specify docomo.ne.jp.
- When a domain is specified, only e-mail from addresses that end in that domain will be received.
- Even after Reject/Receive Selected Mail settings have been deactivated, the selected mail addresses and domains are stored at the **i**-mode center. To delete these addresses and domains, please use

**When the address or domain you entered is displayed as docomo.taro , confirm that**  $\begin{bmatrix} 1 & 1 \\ 1 & 2 \end{bmatrix}$  **has changed to , and press the enter key.**

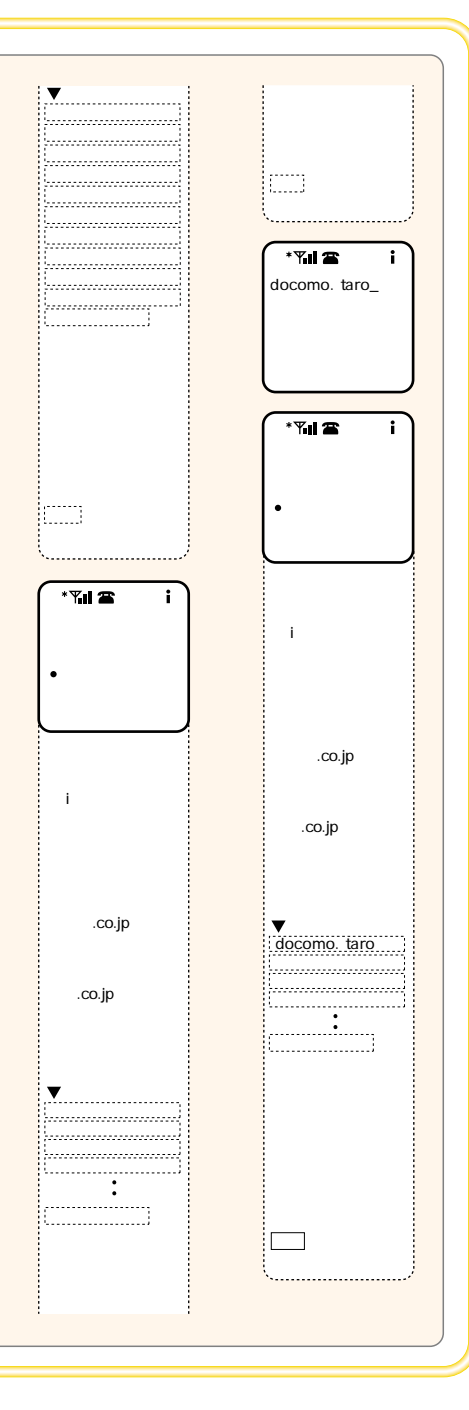

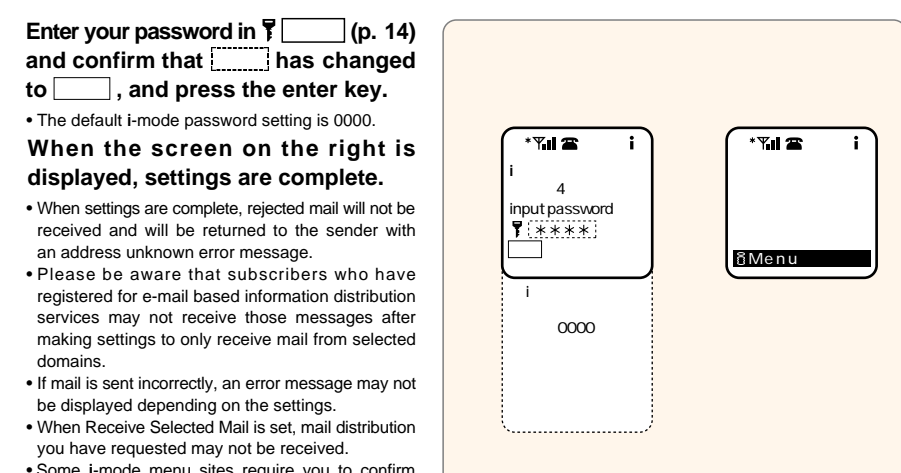

• Some **i**-mode menu sites require you to confirm details via e-mail, in which case you should specify the domains and e-mail addresses for such sites in order to receive these confirmation e-mails.

## 8 拒否設定確認 9 メール機能停止  $\frac{1}{10}$

You can confirm your current mail rejection settings in 8 from

Confirming Rejection Settings

## <sup>4</sup> **Suspend Mail Functions**

• Available from 9 a.m. the day following **i**-mode subscription.

• Packet transmission charges do not apply to suspend mail.

You can suspend your mail at the **i**-mode center when you are not using it. When Mail Suspension is activated, senders will receive 'user unknown' error messages.

1<br>3<br>4

 $*Y$ ıl  $*$ 

〈090xxxxxxxx〉 test@xxx.co.jp

 $*Y$ il  $2$ r

 $\overline{\phantom{a}}$ 

5 メール一括拒否 6

 $\overline{\mathbf{5}}$   $\overline{\mathbf{7}}$ 

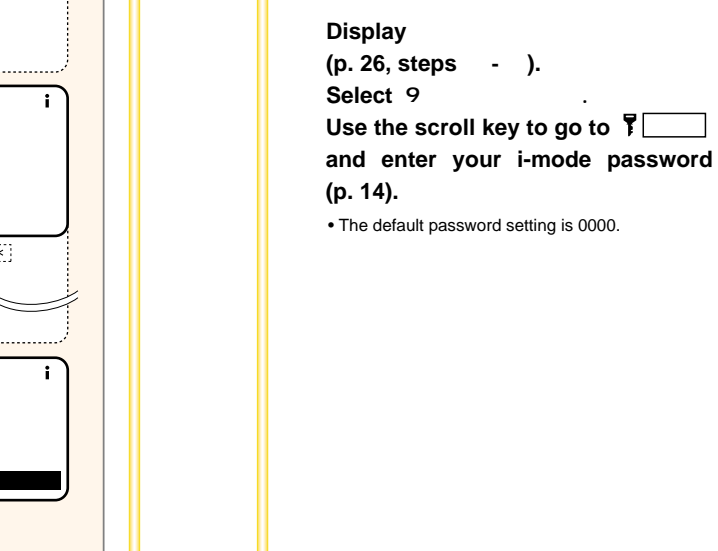

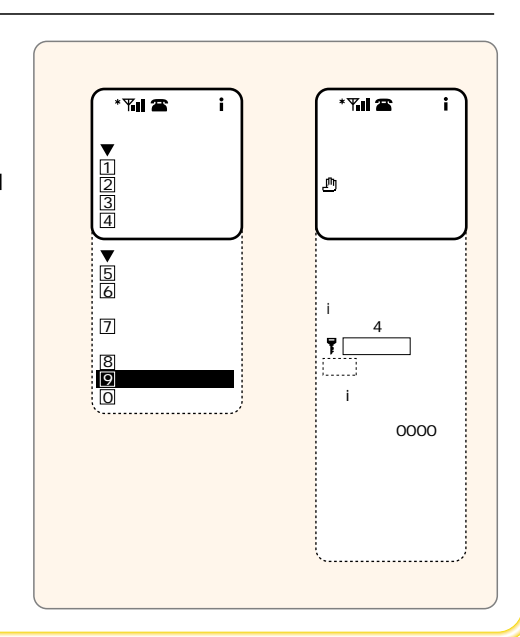

## 3 Reject All Short Mail

#### **Display**

**(p. 26, steps - ). Select** 7 **.**

**The screen on the right will be displayed. Scroll up and down to select the next to your selection and press the enter key.**

**When your selection has changed to**

- **, enter your password in (p. 14), confirm that has changed to , and press the enter**
- **key.** The default **i**-mode password is 0000.

When the screen on the right is

#### displayed, settings are complete.

- As soon as settings are complete, Short Mail can no longer be received and senders will hear an announcement. (Cannot connect as mail service is not in use.)
- Dialing charges will apply to the sender when Short Mail is sent to a subscriber who has activated Reject All Short Mail from <sup>a</sup> non-DoCoMo mobile phone.

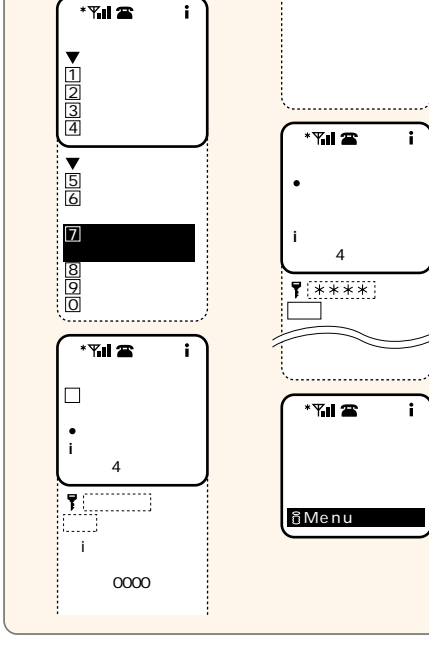

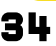

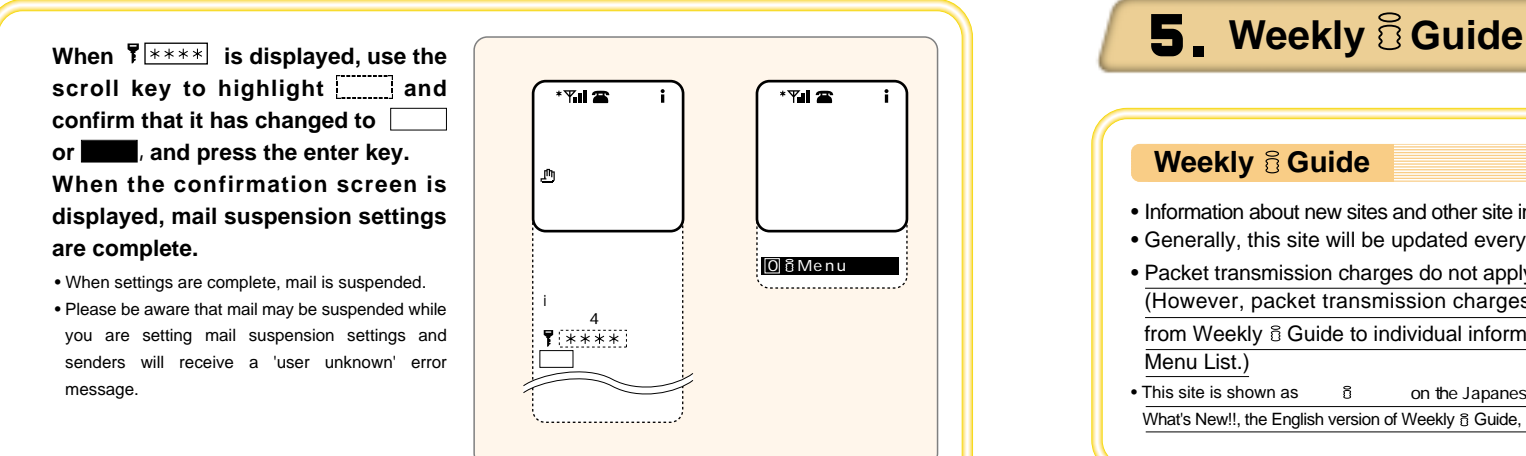

- Messages stored at the **i**-mode center before Mail Suspension is activated will be stored for up to 720 hours. Retrieve them using Center Inquiry.
- New messages will not be stored at the **i**-mode center while mail is suspended.
- Messages cannot be sent while mail is suspended; a message, 'mail could not be sent', will be displayed if you try to send one.
- Attempting mail transmission or Center Inquiry during mail suspension will incur packet transmission charges.
- You may not be able to reuse the previous address after reactivating your mail.
- You can only suspend and reactivate mail using your **i**-mode mobile phone.

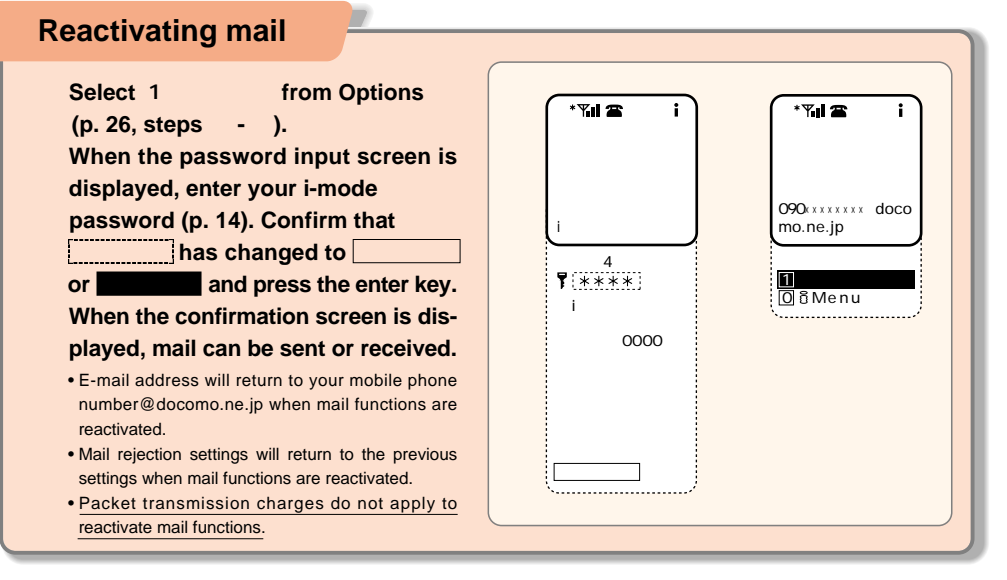

### **Weekly & Guide**

- Information about new sites and other site information updated weekly.
- Generally, this site will be updated every Monday.
- Packet transmission charges do not apply to view Weekly & Guide. (However, packet transmission charges do apply for connection from Weekly  $\frac{2}{3}$  Guide to individual information provider sites or the Menu List.)

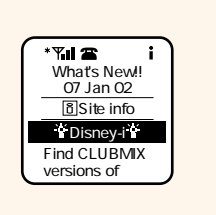

• This site is shown as ガイド on the Japanese Menu. What's New!!, the English version of Weekly & Guide, is updated every second Monday.

## **A.** Menu List

#### **Menu List**

- The Menu List lists all the sites by genre. You can search for a site you want to see and access it from here.
- Sites are listed according to the number of users, so you can see the popular or standard sites at a glance. (Excluding some genres.)
- Generally, the Menu List is updated on the first and third Mondays of the month.

## **7**. Tokusuru Menu

## **Tokusuru Menu**

- Get exciting campaign information, bonus give-aways and discount coupons. Updated weekly. (Provided by D2 Communications Inc.)
- Packet transmission charges apply to access the Tokusuru Menu.

( Japanese site only )

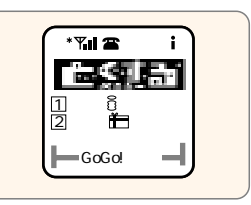

## **a.** Barea

• Available from 9 a.m. the day following **i**-mode subscription.

### **area**

Town information about where you are and the surrounding area is automatically displayed.

• Under some conditions, your area may not be able to be identified or the wrong area may be displayed. In this case, please specify your area in area search.

• Using garea does not mean that information providers or other third parties can recognize exact information on the subscriber's current location. ( Japanese site only )

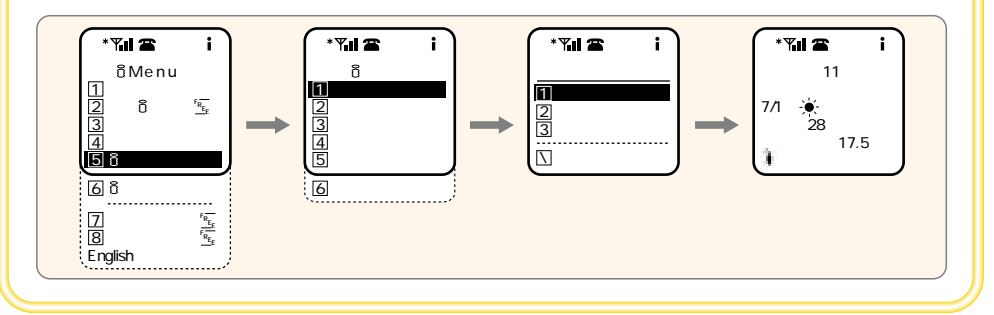

## **9. 8 ppli Search**

## **What's & ppli Search?**

 $\bullet$  <sub>ै</sub> ppli Search is a menu that introduces **i** ppli compatible sites by topic. Here you can easily find the **i** ppli you want, such as games to fill in your spare moments, samples of ringing melodies, or train timetables. Also, the Free/Trial corner introduces **i** ppli that do not charge **i**-mode information charges. The contraction of the contraction of the contraction of the contraction of the contraction of the contraction of the contraction of the contraction of the contraction of the contraction of the contrac

## **10. News & Help**

## **News & Help**

• Packet transmission charges do not apply to view News & Help.

News from DoCoMo about network conditions and maintenance, Q & A section about **i**-mode charges, password settings and changing e-mail addresses, the **i**-mode glossary and **i**-mode usage regulations are available on this site. I was a set of the set of the set of the set of the set of the set of the set of the set of the set of the set of the set of the set of the set of the set of the set of the set of the set of the set

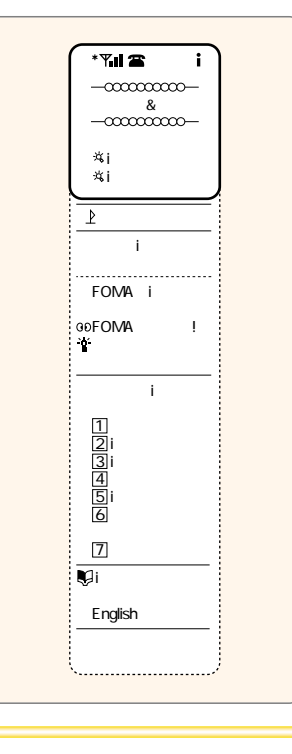

( Japanese site only )

## **11. Internet Access**

You can access the Internet and view websites from your **i**-mode mobile phone by entering website addresses.

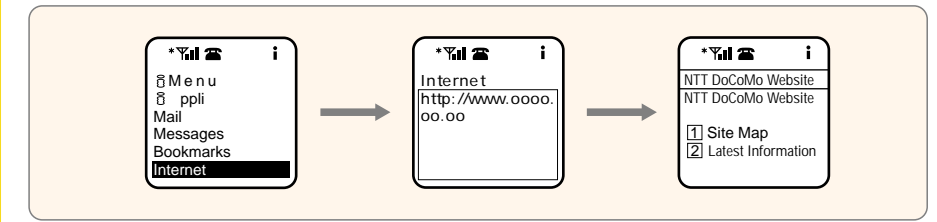

Websites that are not **i**-mode compatible may not be displayed properly through **i**-mode Internet access.

- When using Internet Access, website addresses of up to 100 half-size characters can be entered. (Addresses of more than 100 half-size characters can be entered on some models.)
- Websites which do not support **i**-mode will not be displayed properly. Please confirm in advance by accessing the sites from <sup>a</sup> PC. Website display may differ from that on PCs.
- **i**-mode compatible websites are where HTML uses **i**-mode compatible tags, characters are S-JIS and images are GIF.
- There may be cases where a number is dialed unintentionally when the enter key is pressed while viewing sites other than those on the Menu List, even though it is not indicated that you are able to do so.
- If the data downloaded is larger than the maximum size for one page, transmission will be interrupted and an error message will be displayed.
- Downloading can be cancelled if the accessed page has a large volume of data.
- The volume of data that can be received is adjustable on models other than 501**i** and 503**i** series mobile phones (also not on SO502**i**, SO502**i**WM, R209**i** and KO209**i** mobile phones). Please refer to the user's manual for your model.
- Please be aware that packet transmission charges still apply when transmission is interrupted or when websites are not displayed properly.
- The volume of data accessed may be large during Internet access, so packet transmission charges may be more than when connecting to **i**-mode menu sites.

## **12. Other Features**

## **1. Phone to**

You can make calls from websites or message screens with just the touch of a button.

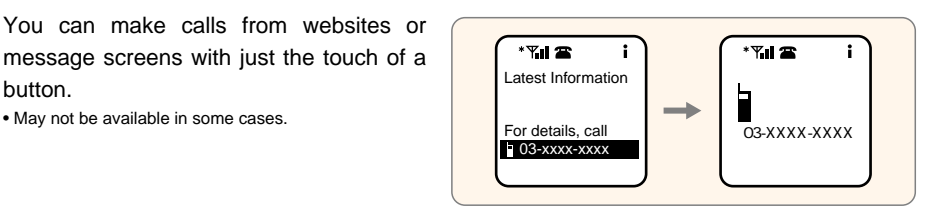

## **2. Mail to**

You can access a screen to create new messages directly from websites or message screens with just the touch of a button. The recipient's address will be entered automatically.

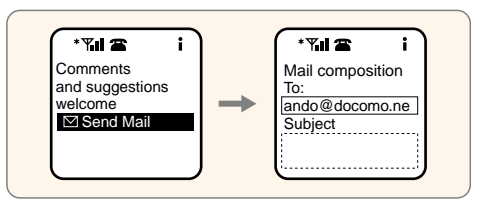

## **3. Web to**

You can access the Internet from a message screen and links from websites with just the touch of a button. You don't have to enter site addresses.

• For more information regarding Internet Access, please see p. 40.

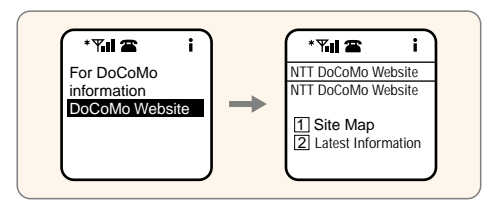

## **13. Charges**

The charges below apply to **i**-mode usage and will be included in your monthly mobile phone bill.

#### **1. Monthly charges**

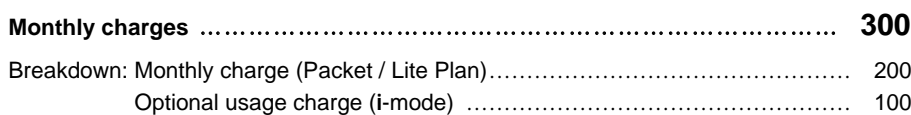

#### **2. Packet transmission charges** (p. 43)

- **i**-mode uses packet transmission; therefore, charges are based on the amount of data transmitted, not on time. Transmission charges are  $40.3$  per packet (1 packet = 128 bytes) and will be billed based on the total number of packets for the month. Packet transmission charges can be covered by dialing allowances included in mobile phone basic monthly charges.
- Up to 400 packets of the total number of packets transmitted per month are free of charge for **i**-mode. (Packet transmission charges will not be billed if less than 400 packets are transmitted.) Also, packet transmission charges do not apply to access the Menu top page, Weekly Guide (including regional versions), Options and News & Help sites.

Packet transmission charges apply to connect to information provider sites and the Menu List from individual menus.

E.g. Data volume for one month is 200,000 bytes:

200,000 bytes  $\div$  128 bytes (1 packet) = 1,562.5 (rounded up) 1,563 packets (1,563 packets - 400 packets) x ¥0.3 = ¥348.9 (rounded down) ¥348

#### **3. i-mode information charges (when using i-mode sites for which charges apply)**

• **i**-mode information charges apply for some **i**-mode sites and not for others.

- **i**-mode information charges will be billed by DoCoMo on behalf of the information providers.
- **i**-mode information charges are flat-rate monthly charges.
- Invoices will show **i**-mode information charges with consumption tax included.
- If **i**-mode information charges are not paid by the due date, information providers may be notified of the subscriber's name, address, phone number, period of usage and outstanding charges.

## **Example bill**

Mobile phone charges are as follows.

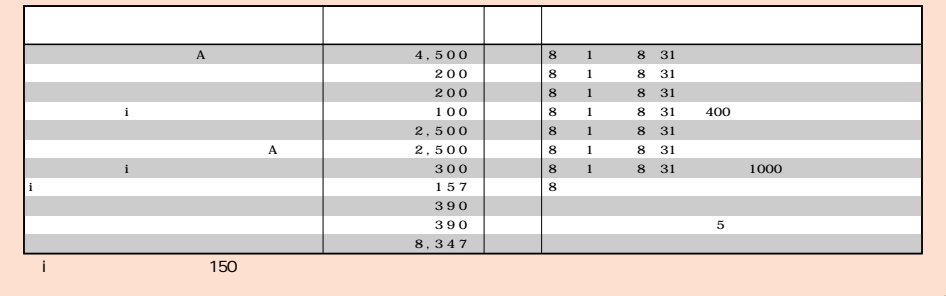

## **Packet transmission charges**

- Packet transmission charges apply for accessing most sites (programs) and for mail transmission. Packet transmission charges are calculated according to the volume of data transmitted, not on time.
- More data is actually transmitted than that which appears on the screen when viewing sites and transmitting mail. Therefore, the number of packets actually transmitted does not correspond to the number of characters displayed on the screen.

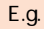

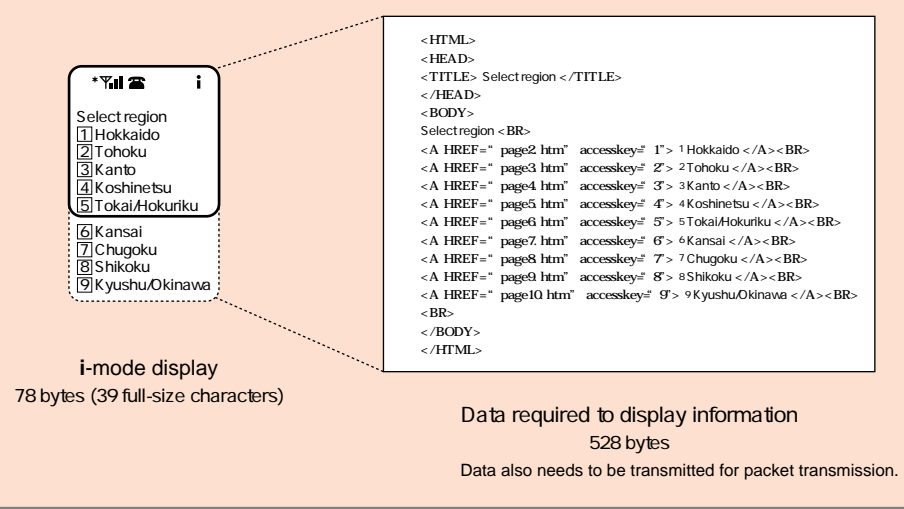

## **Estimated packet transmission charges**

- Approximate packet transmission charges for site access are shown on the right.
- The charges on the right are estimates for accessing sites from the  $\delta$  Menu. These charges are merely <sup>a</sup> guide as packet transmission charges may vary depending on site configuration.

(Packet transmission charges do not apply to display the  $\delta$  Menu.)

- More data is actually transmitted than that which appears on the screen when viewing sites and transmitting mail. The estimated packet transmission charges on the right are calculated including the actual volume of data transmitted in addition to the number of characters. The actual charges may vary as site configurations are subject to change.
- Packet transmission charges may apply even if data is not received properly due to transmission conditions or the nature of the data.
- 1. Depending on the number of sites registered.
- 2. Transmission charge for searching by issue code. 3. Transmission charge for inquiring about dialing
- charges or packet transmission charges. 4. Transmission charge for displaying the top page of
- each area menu. Varies depending on area. 5. Transmission charge for downloading one still image
- the size of the display. 6. Transmission charge for downloading one 16-chord
- melody approx. 45 seconds long. 7. Transmission charge for downloading a moving
- image the size of the display. 8. Only for downloaded **i** ppli.
- 9. Transmission charge for using the Web to function to view a URL forwarded to **i**-mode by e-mail.

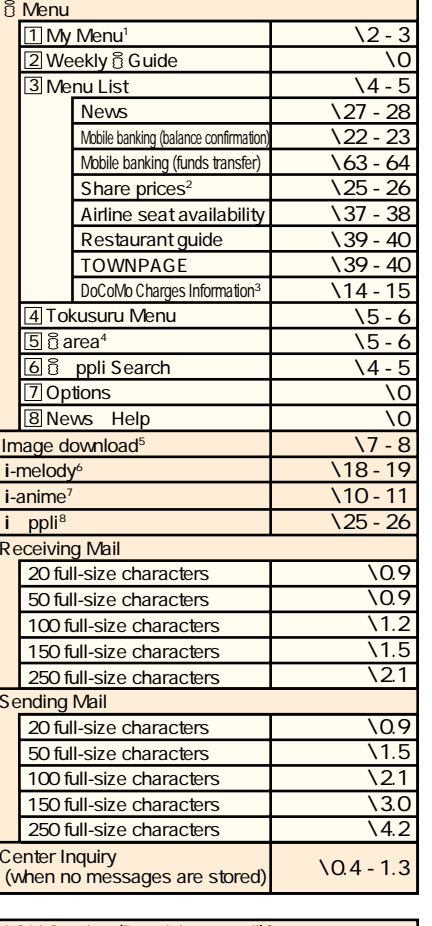

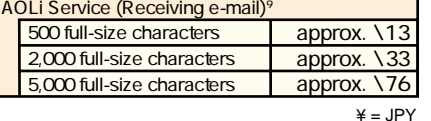

## DoCoMo Charges Information

- This site gives subscribers an estimate of their charges for the current month (dialing charges, packet transmission charges etc.). If this site is accessed between the 1<sup>st</sup> and 10<sup>th</sup> of the month, the previous months totals will also be displayed.
- Items displayed are dialing charges, **i**-mode packet transmission charges, DoPa packet transmission charges, dialing allowances (the balance or amount over the dialing allowance), **i**-mode information charges, mopera information charges, international dialing charges, satellite dialing charges, Mobile Q information charges and Data Rate charges. (Charges for services not used are not displayed.)
- Subscribers can also check their bill amount, billing plan, points totals, and registered DoCoMo TELECA MOBILER'S CHECK amounts. A network PIN is required to check billing amounts and billing plans.
- Details up to the previous day are displayed (up to 2 days before in the case of registered DoCoMo TELECA MOBILER'S CHECK amounts).

The network PIN is different from the **i**-mode password. The network PIN is the same as the one used for Voice Mail Service, Call Forwarding Service, FAX Retrieval Service, Select Phone Service, Access Number Service, mopera (mail service) and WORLD WALKER. If you do not use any of these services, it is necessary to apply for a new network PIN. • Charges information is updated at 10 a.m. daily. However, these updates may be delayed due to system maintenance or malfunctions.

• Packet transmission charges apply.

• This site can be accessed from 9 a.m. the day following **i**-mode subscription.

• Subscribers who have subscribed to **i**-mode through transfer cannot access this information in the month of the transfer.

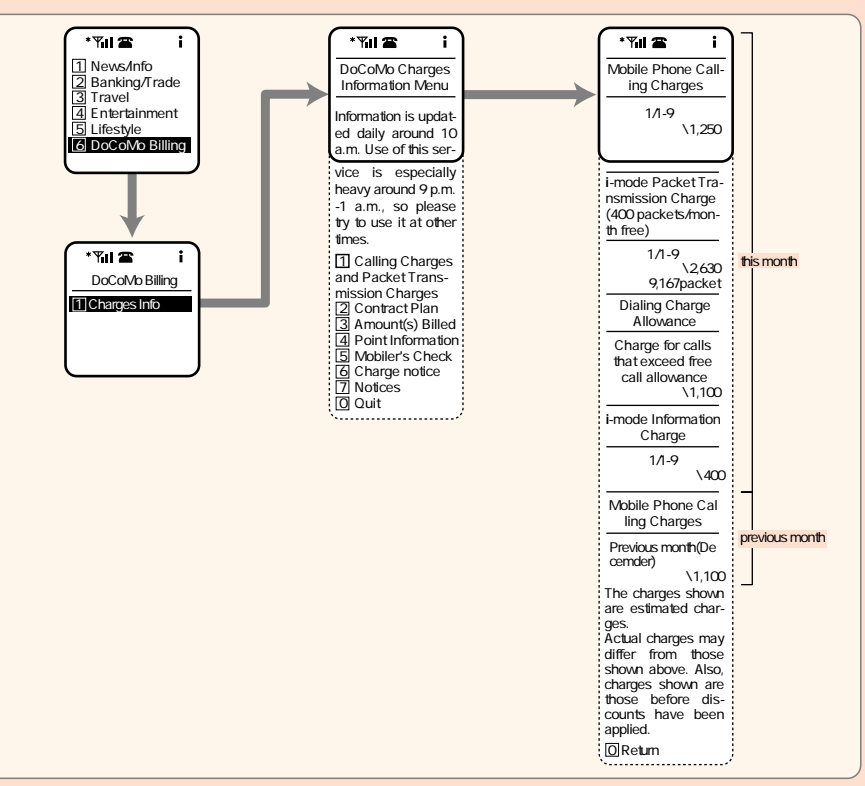

## **Charge Notice Service**

This service will let you know via **i**-mode mail when the total of your dialing charges, packet transmission charges and **i**-mode information charges from the first of the month to the previous day reaches \10,000. Notifications will be sent after every \10,000 worth of charges beyond  $\lambda$ 20,000.

#### **Application Procedure**

$$
\delta
$$
 Menu  $\blacktriangleright$  English  $\blacktriangleright$   $\boxed{\text{3Menu}}$   $\blacktriangleright$   $\boxed{\text{D0CoVo}}$   $\blacktriangleright$   $\boxed{\text{1C} \text{large}}$   $\blacktriangleright$   $\boxed{\text{1C} \text{large}}$   $\blacktriangleright$   $\boxed{\text{1C} \text{large}}$   $\blacktriangleright$   $\boxed{\text{1C} \text{large}}$   $\blacktriangleright$   $\boxed{\text{1C} \text{large}}$   $\blacktriangleright$   $\boxed{\text{1C} \text{large}}$   $\blacktriangleright$   $\boxed{\text{1C} \text{large}}$   $\blacktriangleright$   $\boxed{\text{1C} \text{large}}$   $\blacktriangleright$   $\boxed{\text{1C} \text{large}}$   $\blacktriangleright$   $\boxed{\text{1C} \text{large}}$   $\blacktriangleright$   $\boxed{\text{1C} \text{large}}$   $\blacktriangleright$   $\boxed{\text{1C} \text{large}}$   $\blacktriangleright$   $\boxed{\text{1C} \text{large}}$   $\blacktriangleright$   $\boxed{\text{1C} \text{large}}$   $\boxed{\text{1C} \text{large}}$ 

The network PIN is different from the **i**-mode password. The PIN is the same as the one used for Voice Mail Service, Call Forwarding Service, FAX Retrieval Service, Select Phone Service, Access Number Service, mopera (mail service) and WORLD WALKER. If you do not use any of these services, it is necessary to apply for a new network PIN.

After you have made preliminary registration, registration confirmation e-mail will be sent to your designated **i**-mode mail address. Please follow the steps to complete your registration.

- Basic monthly charges and optional service usage charges are not included in the amount notified.
- Separate transmission charges apply to sign up for this service and to receive mail.
- Dialing charges and packet transmission charges incurred after the dialing allowance has been used are included in the notification. Also, the notification amount is before discounts are applied and is therefore merely an approximation of monthly dialing charges.
- E-mail may be delayed or may not arrive due to system maintenance or malfunctions.
- When it is determined by DoCoMo that the e-mail address provided by the subscriber is incorrect, Charge Notice Service may be discontinued without notification.
- Subscribers who register an **i**-mode mail address for Charge Notice Service and then change their **i**-mode mail address must also register the change for this service. Please note that notification cannot be received if the address for Charge Notice Service is not changed.
- You can confirm or change your e-mail address registered for notices on the **i**-mode DoCoMo Charges Information site.

Notification Message  $*Y$ il $\mathbf{r}$ Received mail 01/10 F DoCoMo@docomo  $\blacksquare$  02/01/16 12:01 **S** Billing Information Thank you for using NTT DoCoMo. Your phone number: xxx\_xxxx\_xxx Date:1/1/2002\_1/15 /2002 Your charge  $exceeded$   $10,000$ yen. The charge (after free calls) is before any discounts have been applied (e.g., volume discount). Basic monthly or additional service charges are not included.

 $\blacktriangleright$  Enter/ $\blacktriangleright$  Network\*  $\blacktriangleright$  Set

Example

## **14. Q&A**

## **1. i-mode**

#### **Q: Is a contract with a provider necessary to use i-mode?**

- A: A contract with a provider is not necessary. You can use Site Access Service, Message Service, **i**-mode mail and Internet Access by just subscribing to **i**-mode.
- **Q: What happens when I go outside the i-mode service area while using i-mode?**
- A: If you are not transmitting to the **i**-mode center, you can continue **i**-mode operations as soon as you re-enter the service area.

#### **Q: What happens when I receive a call while using i-mode?**

- A: The default settings give voice communications priority. You can set your phone to receive calls while using **i**-mode or to use Voice Mail or Call Forwarding. (Separate application is required for Voice Mail and Call Forwarding.) For more information, please refer to the user's manual for your model.
- **Q: What is the i-mode transmission speed?**
- A: The maximum speed is 9600 bps. However, depending on radio wave reception and usage conditions, transmission may not always be made at this speed.

#### **Q: Can DoCoMo Packet Transmission Service (DoPa) be used with i-mode?**

A: DoPa is only available on 2XX series **i**-mode mobile phones. The maximum transmission speed is 9600 bps.

#### **Q: What happens if I enter my i-mode password incorrectly?**

A: You will receive an error message and can re-enter your password up to three times. If you enter your password incorrectly a fourth time, you will be returned to the Menu screen, and you can try to re-enter your password from the beginning.

#### **2. Charges**

#### Q: Can any of the discount billing plans be applied to packet transmission **charges?**

A: No, they cannot. Discount billing plans only apply to voice communications. For example, even if your billing plan for voice communications is Plan B, packet transmission charges will be ¥0.3 per packet. However, dialing allowances in basic monthly charges also apply to packet transmission charges.

#### **Q: Can I check my packet transmission charges each time I use this service?**

A: You cannot check your charges for each transmission, but by accessing the DoCoMo Charges Information Site ( $\delta$ Menu English 3 Menu List  $\delta$  DoCoMo Billing 1 Charge Information), you can check your charges for the month up until the day before your inquiry. Also, if you apply for Itemized Billing Service, the number of bytes transmitted per hour will be recorded and sent to you (charges apply for this service).

#### **Q: I am a little worried that I overspend on my phone charges…**

A: If you use the Charge Notice Service offered on the DoCoMo Charges Information Site, you will be notified by **i**-mode mail when the total of your dialing charges, packet transmission charges, **i**-mode information charges etc, up to the previous day exceed

#### ¥10,000.

- **Q: Do packet transmission charges apply for accessing the i-mode center for My Menu Registration or Center Inquiry?**
- A: As **i**-mode uses packet transmission, packet transmission charges apply to access the **i**-mode center to register and delete items from My Menu and to use Center Inquiry etc.
- **Q: Are there no packet transmission charges at all to use Weekly Guide or Options?**
- A: No packet transmission charges apply to use Options, but packet transmission charges do apply when you view individual information provider sites or the Menu List from Weekly  $\Im$  Guide or News & Help.

#### **3. Mail**

- **Q: What happens when I cannot get messages because I am out of the service area?**
- A: Up to 50 messages can be stored at the **i**-mode center for up to 720 hours.
- **Q: What happens if messages are sent to me when I already have 50 messages stored at the i-mode center?**
- A: When the **i**-mode center is full, new messages will not be accepted by the **i**-mode center and will be returned along with an error message to the senders.
- **Q: Can files be attached to messages for sending and receiving?**
- A: You cannot send or receive attached files. Attached files will be deleted at the **i**-mode center. Only the message text with an 'attached files deleted' message will be sent.
- **Q: What happens if I accidentally delete a message? Can I access messages again once I've deleted them?**
- A: When messages stored at the **i**-mode center are sent to your **i**-mode mobile phone, they will be automatically deleted from the center. Therefore, it is not possible to access them after they've been deleted from your phone.
- **Q: What happens to messages sent to me which are longer than the limit of 250 full-size characters?**
- A: If a message exceeds 250 full-size characters, / or // will be inserted at the limit and the remainder of the message will be automatically deleted. The deleted portion cannot be seen.
- **Q: Can Short Mail be received using i-mode?**
- A: Short Mail can be received on **i**-mode mobile phones as **i**-mode mail. A Short Mail subscription is not required. However, an **i**-mode subscription is required.
- **Q: What does it mean when I get a message with iMS as the sender?**
- A: iMS is an abbreviation for **i**-mode mail service. When Short Mail is received as **i**-mode mail, this will appear as the sender. The subject header will be shown as the caller ID of the sender.
- **Q: Can Short Mail received as i-mode mail be up to 250 characters?**
- A: No, Short Mail messages can only be up to 50 full- or half-size characters even when they are received as **i**-mode mail.
- **Q: Can mail received as Short Mail be replied to by i-mode mail?**
- A: Even if the caller ID of the sender is displayed for a Short Mail, it cannot be replied to by **i**-mode mail.
- **Q: If I have changed my mail address or registered a secret code, will I still receive Short Mail messages?**
- A: Yes, you will still receive Short Mail messages. Messages can only be received at your mobile phone number.

### **4. Mail Settings**

#### **Q: Can I set my mail address to any address I want?**

A: Yes, you can change your address to anything you like. You can change the part before @, using from three to thirty alphanumeric characters or [\_], [.] and [-] symbols (the first character must be a letter of the alphabet). However, if the address you choose is already in use, you will have to select a different one.

#### **Q: Can I change an address once I've registered it?**

- A: Yes, with Mail Address Change you can register a new e-mail address or change the one you have been using. However, please be aware that once you change your email address, you may not be able to use your previous e-mail address.
- **Q: Can I use several addresses with one i-mode mobile phone?**
- A: No, only one address can be used.
- **Q: Can I change mail settings using devices other than my i-mode mobile phone?**
- A: No, you can only use your **i**-mode mobile phone to change mail settings.
- **Q: After I've changed my address, what happens to messages sent to my mobile phone number@docomo.ne.jp i-mode mail address?**
- A: They will be returned to senders along with a 'user unknown' error message.
- **Q: Can I register a secret code with an address other than my mobile phone number?**
- A: No, a secret code can only be registered if your address is your mobile phone number.
- **Q: Can I confirm my current address?**
- A: Yes, you can with Address Confirmation.
- **Q: After I change my address, can I still retrieve the messages stored at the i-mode center before my address change?**
- A: Yes, you can.
- **Q: Does it cost anything to change my address?**
- A: No usage or handling charges apply to change your address. Packet transmission charges also do not apply.
- **Q: Can I change my secret code once I've registered it?**
- A: Yes, with Secret Code Registration you can register a new secret code.
- **Q: What happens if I send messages while Mail Suspension is activated?**
- A: The mail cannot be sent, and a 'Mail could not be sent' or other error messages will be displayed on the screen, depending on the model.

## **5. Site Access, Messages, Internet Access**

- **Q: Can I forward by mail or use information provided by sites or messages for my own purposes?**
- A: No, you cannot.
- **Q: Do packet transmission charges apply for automatic updates through i ppli?**
- A: Packet transmission charges apply even for automatic information updates, the same as for normal site access. If you do not wish to receive automatic updates, please choose the 'do not connect' setting in **i** ppli.
- **Q: What happens to automatic i ppli information updates when outside the i-mode service area?**
- A: Information will not be updated until the time of the next update.
- **Q: When connecting to a site and the message 'Transmit mobile phone information?' appears, what will be transmitted?**
- A: The mobile phone model and production number may be transmitted automatically to information service providers etc. from 503**i** series mobile phones. Select 'NO' and information will not be transmitted.
- **Q: What happens when the SSL certificate expires?**
- A: All **i**-mode functions except for SSL can still be used even if the certificate expires. SSL pages will display messages such as 'This site may not be secure. Do you want to connect?' The site may not be secure, but you can still connect to the site or disconnect if concerned about security. Please check the validity period of certificates on your **i**-mode mobile phone screen.
- **Q: Can I subscribe to or cancel subscription to sites for which charges apply using devices other than my i-mode mobile phone?**
- A: No, these operations can only be performed using your **i**-mode mobile phone.
- **Q: What kind of websites can I access using Internet Access?**
- A: **i**-mode compatible website where HTML uses **i**-mode compatible tags, characters are S-JIS and images are GIF.
- **Q: Can I create a website which can be accessed by i-mode mobile phones?**
- A: Yes, tags supporting **i**-mode are available to the public from the DoCoMo website (http://www.nttdocomo.co.jp) . Please refer to that page when creating your site. Cannot be accessed using **i**-mode.

## **15. Useful Operations**

#### **Bookmarks**

If you frequently access the same sites, such as stock information for <sup>a</sup> particular company or weather forecasts for <sup>a</sup> certain region, marking these sites with bookmarks will make using them more convenient. The next time you access the site, the bookmark will take you directly to the screen you want to see. However, information may not be automatically updated, so you should click on Re-download or Update.

#### **Screen memo**

Screen memos are convenient when you want to access information previously displayed on your screen, such as cooking recipes, the results of transportation information searches etc. at a later time. Screen memos save not only text information, but images from sites and the Internet, so you can have your favorite images displayed while in standby mode.

- Bookmark and screen memo functions may differ depending on the model. For operating instructions, please refer to the user's manual for your **i**-mode mobile phone model.
- Bookmarks and screen memos may not be available for some sites.

## **16.** About Using i-mode

## **1. Service Availability**

On the day of subscription, connection to some sites for which charges do not apply and Internet access are available. Due to registration procedures, sites for which charges apply, Message Service, **i**-mode mail, My Menu registration and access to Options are available from 9 a.m. the day following **i**-mode subscription.

#### **2. i-mode Password**

- A password is necessary for accessing sites for which charges apply and Message Service.
- The default password is set to 0000. Please set a new password.
- Generally, the **i**-mode password can be changed from 9 a.m. the day following **i**-mode subscription. Depending on the system conditions, this time may be slightly earlier or later.
- Please keep your password private and avoid sharing it with others.

### **3. Subscription Changes and i-mode Service**

Subscription changes will affect **i**-mode service as below:

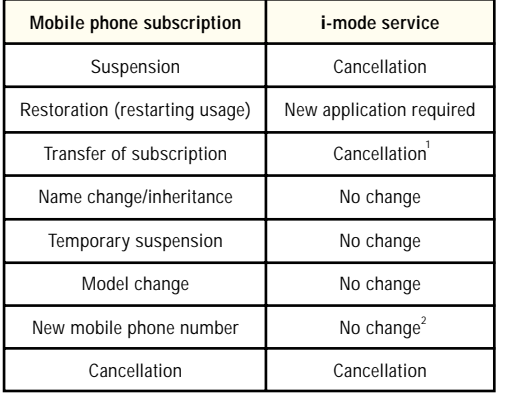

When **i**-mode subscription is cancelled, **i**-mode mail stored at the **i**-mode center, Message Service and My Menu registration will be deleted.

- 1. Due to registration procedures, **i**-mode subscription for new subscribers applying for **i**-mode service by transfer of subscription will begin the day following transfer. Also, the new subscriber can use the former subscriber's e-mail address.
- 2. Customer registration information in My Menu and messages stored at the **i**-mode center etc. will be deleted. After a mobile phone number change, there may be cases where your mail address can no longer be used. As with new **i**-mode subscription, some services may not be available on the day that the mobile phone number is changed.

## **4. Itemized Billing Service**

- This service itemizes total packet data volume (number of bytes) per hour and information charges for each of the sites for which charges apply that you subscribe to. When **i**-mode is used, the phone number for connection is displayed as '**i**-mode'.
- Application is required (charges apply).

#### **5. Mail and Messages**

With **i**-mode mail, total message text can be up to 250 full-size characters (500 bytes) and subject headers can be up to 15 full-size characters (30 bytes). Please be aware that text exceeding these amounts will be automatically deleted and cannot be accessed. Also, even if mail is within these limits, there may be cases where **i**-mode mail cannot be seen.

- Up to 50 **i**-mode mail messages can be stored at the **i**-mode center for up to 720 hours, up to 50 Message R request for up to 72 hours, and up to 20 Message F free for up to 72 hours. Any additional messages will not be accepted by the **i**-mode center.
- DoCoMo is absolved of all responsibility, except as stated in the contract stipulations, even in the case that mail or messages cannot be received.
- Packet transmission charges apply for **i**-mode mail and Message R request . Packet transmission charges do not apply for Message F free .

### **6. Short Mail Service**

Short Mail can be received as **i**-mode mail on **i**-mode mobile phones.

- A Short Mail subscription is not necessary for **i**-mode subscribers.
- Short Mail Service is not available on **i**-mode mobile phones other than 2XX series **i**-mode mobile phones. Short Mail Service is also not available on 2XX series **i**-mode mobile phones with **i**-mode subscriptions.

### **7. Advertising on Sites**

Some contents provided by information providers include advertisements. Advertisements are the sole responsibility of the information provider and DoCoMo shall bear no obligation or responsibility.

### **8. Nuisance Mail**

Incidents involving prank calls made to emergency services such as 110 through **i**-mode mobile phone Internet connection cause great trouble for authorities and the community. Please take particular care to check the address and contents of mail before sending or forwarding mail.

### **9. DoCoMo's Exemption from Liability**

- Please be aware that DoCoMo is absolved of all obligation and responsibility for sites and information provided by information providers or other parties.
- SSL on **i**-mode mobile phones indicates compatibility with Secure Sockets Layer (SSL) transmission. DoCoMo and Certificate Authorities do not guarantee security when using SSL. Please understand that the subscribers use SSL under their own responsibility and judgement.

### **10. Miscellaneous**

Site and information on the Internet are generally protected by copyright law. Text and images downloaded to **i**-mode mobile phones should be for personal use only and cannot be sold or redistributed in part or as a whole in their original or a modified form without the copyright holder's permission.

## **i-mode Usage Regulations**

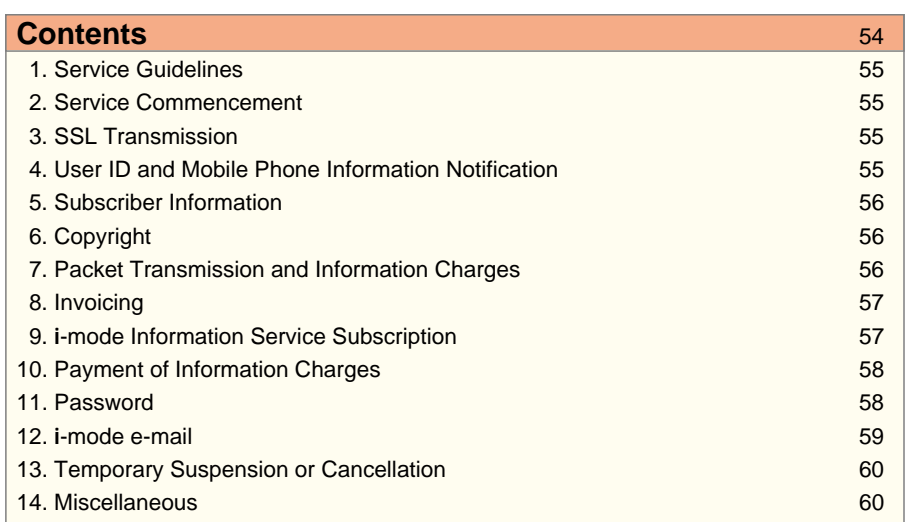

DoCoMo will provide **i**-mode Service (hereinafter referred to as "this service") to subscribers in accordance with the **i**-mode usage regulations (hereinafter referred to as "this service's regulations") and packet transmission service contract stipulations (hereinafter referred to as "stipulations"). Subscribers must consent to this service's regulations and stipulations, to subscribe to this service.

## **1. Service Guidelines**

- 1. This service provides the following functions via the DoCoMo Packet Transmission Network:
	- Viewing i-mode menu sites provided by **i**-mode information providers and other websites on the Internet. (There may be limitations on viewing certain sites.) **i**-mode information providers are parties which have concluded **i**-mode information provider agreements with DoCoMo for the purpose of providing information to subscribers via this service. There may be cases where DoCoMo is the **i**-mode information provider.
	- Receipt of information distributed by **i**-mode information providers or other parties. (There may be limitations on viewing certain content.)
	- Exchange of **i**-mode e-mail with other **i**-mode subscribers or Internet users. (There may be limitations on **i**-mode e-mail with regard to volume, content etc.)
- 2. Depending on the **i**-mode terminal functions, there may be cases where some services provided by **i**-mode information providers, such as downloading of color screens or melodies, are not available.

## **2. Service Commencement**

- 1. Generally, sites can be accessed after subscription. However, some sites for which charges apply and sites with certain conditions for viewing cannot be accessed immediately.
- 2. Generally, sites that cannot be accessed immediately, **i**-mode e-mail and other functions will be available from 9 a.m. the day following **i**-mode subscription. However, in some cases actual access may be available before or after this time due to system conditions.

## 3. SSL Transmission

DoCoMo and DoCoMo-designated certificate authorities do not guarantee security of Secure Sockets Layer transmission (hereinafter SSL transmission) for subscribers. Subscribers shall use SSL transmission under their own responsibility and judgment.

### **4. User ID and Mobile Phone Information Notification**

1. **i**-mode information providers may be informed of user IDs (combinations of numbers and letters; not the mobile phone number) and mobile phone information (model and production number) of subscribers who have accessed their sites in order to indentify

the subscriber. Please be aware that user IDs and mobile phone information are transmitted to **i**-mode information providers over the Internet.

2. Even if the subscriber uses area menus of this service to search for sites or information this does not mean that **i**-mode information providers or other third parties can recognize exact information on the subscriber's current location.

#### **5. Subscriber Information**

1. In case i and ii , DoCoMo may use subscriber information address, age, gender and subscriber information registered in My Data Registration .

- i When recommending sites according to the subscriber's age and gender.
- ii When distributing third party advertisements to subscribers during Message F distribution. (Subscribers do not pay packet transmission charges.)

My Data Registration (optional) – date of birth, gender, marital status, dependants, occupation, income, interests, hobbies, music tastes, sports.

2. Subscriber information and subscriber information registered in My Data Registration will not be provided to third parties except when there is a justifiable reason, such as in cases which have been indicated in the stipulations or this service's regulations.

## **6. Copyright**

Sites and information on the Internet are generally protected by copyright law. Text and images downloaded to **i**-mode terminals should be for personal use only and cannot be sold or redistributed in part or as a whole in their original or a modified form without the copyright holder's permission.

### **7. Packet Transmission and Information Charges**

- 1. Packet transmission charges are charges for use of this service by accessing the DoCoMo Packet Transmission Network. These charges are paid to DoCoMo based on packet transmission service contract stipulations.
- 2. Packet transmission charges are charges for accessing the **i**-mode service center in order to receive **i**-mode e-mail or information sent by **i**-mode information providers or other parties, to check for **i**-mode e-mail or to view sites provided by **i**-mode information providers or other parties, or for any other purpose. Please be aware that packet transmission charges also apply when information cannot be retrieved due to heavy site traffic or other reasons on sites provided by **i**-mode information providers.
- 3. Packet transmission charges do not apply for viewing some sites provided by DoCoMo which give the necessary settings for **i**-mode use and information notices, such as

displaying the  $\delta$  Menu, Weekly  $\delta$  Guide, Options, and News & Help.

- 4. Information charges apply for some sites and information provided by **i**-mode information providers (hereinafter referred to as "information charges"). Information charges are charged in addition to packet transmission charges when viewing sites or retrieving information for which charges apply. DoCoMo will bill information charges on behalf of the **i**-mode information providers. (If DoCoMo is the **i**-mode information provider, DoCoMo will bill these charges as the **i**-mode information provider.)
- 5. There are also sites and information for which charges apply that are not provided by **i**-mode information providers; however, DoCoMo shall not be involved in the payment of these charges to such providers.

### **8. Invoicing**

- 1. DoCoMo will collect information charges on behalf of **i**-mode information providers. These information charges will be billed on the same bill along with packet transmission charges, monthly charges, optional service usage charges and other charges for DoCoMo transmission services (hereinafter referred to as "transmission charges").
- 2. Please be aware that outstanding transmission charges, together with information charges, must be paid at a service counter upon cancellation of packet transmission or this service.
- 3. Information charges listed on the invoice include consumption tax.

### **9. i-mode Information Service Subscription**

- 1. DoCoMo shall bear no obligation or responsibility for sites or information provided by **i**-mode information providers and providers other than **i**-mode information providers. However, this does not apply when DoCoMo itself is the **i**-mode information provider.
- 2. In order to view sites provided by **i**-mode information providers or receive information for which charges apply, the subscriber must subscribe to the **i**-mode information provider (hereinafter referred to as "**i**-mode information service subscription") using their **i**-mode terminal.
- 3. When **i**-mode information service subscription is made via the subscriber's **i**-mode terminal (by the subscriber or another party), all related information charges shall be paid by the subscriber.
- 4. Regarding the **i**-mode information service subscription for an **i**-mode terminal, information charges will apply from the month following the month of subscription and will include the month subscription is cancelled. If subscription is made and cancelled within the same month, information charges for one month will apply.
- 5. Information charges will apply for the duration of subscription to this service, including periods when use is not possible.
- 6. According to the conditions of **i**-mode information service subscription, a subscriber's right to use **i**-mode information service is non-transferable.
- 7. Request for cancellation of **i**-mode information service subscription must be made using the subscriber's **i**-mode terminal.
- 8. The **i**-mode information provider may cancel the **i**-mode information service subscription if the subscriber fails to pay information charges, violates the **i**-mode information service subscription, or for any other reason stipulated by the **i**-mode information provider.
- 9. Disputes regarding the **i**-mode information service subscription between the subscriber and **i**-mode information provider shall be settled between the subscriber and the **i**-mode information provider.

## **10. Payment of Information Charges**

- 1. Information charges, transmission charges etc. can be paid at a DoCoMo Shop or service counter, convenience store or any financial institution.
- 2. Please be aware that this service is an option of the packet transmission service; therefore, when packet transmission service is cancelled or lapses for any reason, this service will be automatically cancelled. If information charges are outstanding for more than 60 days, DoCoMo will not issue any further invoices for information charges for this service and the **i**-mode information provider will be notified of the subscriber's name, address, phone number, period of usage and outstanding charges. The subscriber must pay outstanding charges directly to the **i**-mode information provider.
- 3. Please be aware that information charges cannot be paid in installments.

#### **11. Password**

- 1. It is necessary to set a password for your **i**-mode terminal to use sites for which charges apply, Message Service or other services.
- 2. The default password setting is 0000. A new password should be set; otherwise the password will remain as 0000.
- 3. Generally, a new password can be set from 9 a.m. the day following **i**-mode subscription. However, in some cases setting may be available before or after this time due to system conditions.
- 4. Subscribers should take precautions so that their passwords do not become known to others. DoCoMo is absolved of all responsibility for any damages which result from

passwords becoming known to others through the fault of the subscriber, or for any damages resulting from continuing to use the default password.

#### **12. i-mode e-mail**

- 1. There are three kinds of **i**-mode e-mail:
- Message R request is **i**-mode e-mail requested by the subscriber from an **i**-mode information provider or the **i**-mode center .
- Message F free is **i**-mode e-mail sent from an **i**-mode information provider to subscribers who have registered at the **i**-mode center using the DoCoMo-designated operations on their **i**-mode terminal. Packet transmission charges do not apply to receive Message F.
- **i**-mode mail is any **i**-mode e-mail exchanged with parties other than **i**-mode information providers. **i**-mode mail cannot be used under certain conditions, such as when the **i**-mode mobile phone displays the out-of-service-area icon, or is busy.
- 2. **i**-mode e-mail must be within 250 full-size characters 500 bytes and subject headers within 15 full-size characters 30 bytes . Anything exceeding these limits will be automatically deleted before transmission.
- 3. The **i**-mode center can store up to 50 **i**-mode mails for up to 720 hours, up to 50 Message R request for up to 72 hours and up to 20 Message F free for up to 72 hours. The **i**-mode center cannot accept messages once these limits are reached.
- 4. DoCoMo's responsibility for any damages that may result if **i**-mode e-mail cannot be received, is as stated in the stipulations.
- 5. From July 9, 2001, new **i**-mode subscribers will receive an initial **i**-mode mail address that is made up of a random sequence of alphanumeric characters and symbols followed by @, such as abc123 789xyz@docomo.ne.jp. Please access **i**-mode and confirm your e-mail address from 9 a.m. the day following **i**-mode subscription. Subscribers can also change their e-mail address to whatever they like the part before @ can be changed and can contain 3 – 30 half-size alphabet letters and numbers, the underscore [\_], period [.], and hyphen [-] symbols . However, subscribers may not be able to change their **i**-mode mail address if their preference is already in use.
- 6. Subscribers who do not wish to use **i**-mode mail can set their mobile phones to reject **i**-mode mail in any one of the following ways.
	- a) Receive only **i**-mode mail from **i**-mode subscribers.
	- b) Reject **i**-mode mail from **i**-mode subscribers.
	- c) Receive only **i**-mode mail from selected e-mail addresses.
	- d) Reject **i**-mode mail from selected e-mail addresses.
	- e) Receive all **i**-mode mail from **i**-mode subscribers and only e-mail from specified domains .

#### f) Reject all **i**-mode mail.

The domain is the name that identifies a computer (server) over the Internet, and is the part after @ in the e-mail address.

Also, subscribers can set a secret code (a 4-digit password that follows the phone number) for their e-mail address, so that mail can only be received from senders that enter the secret code as well.

7. Please be aware that when **i**-mode e-mail is transmitted through connection to an external device such as an **i**-mode compatible car navigation system or specific game terminals, records of inbox and outbox mail transmissions will only be stored in the external device, and not in the **i**-mode mobile phone.

## **13. Temporary Suspension or Cancellation**

- 1. There may be cases where all or part of the sites and information provided by this service are temporarily suspended or cancelled in total.
- 2. Subscription to this service may be cancelled if subscribers engage in any of the following actions. In such cases, subscribers will be informed of the reason for cancellation and the cancellation date in advance, except in emergency situations.
	- Actions which violate or threaten to violate copyrights or other rights of other subscribers, third parties or DoCoMo.
	- Actions which violate or threaten to violate the privacy of other subscribers, third parties or DoCoMo.
	- Actions which result in or threaten to result in disadvantage or damage to other subscribers, third parties or DoCoMo.
	- Actions which are or may be criminal or result in criminal activities.
	- Providing information which is or may be false.
	- Actions which result in disruption of this service.
	- Any other violations or actions which are illegal or clearly violate public order and morals.
	- Any other actions which DoCoMo deems inappropriate.

### **14. Miscellaneous**

#### 1. **Changes in this service's regulations:**

This service's regulations may be changed without notice at DoCoMo's discretion. In this case, this service's regulations after changes will apply for the provision of this service.

#### 2. **Voice communications while using this service:**

If default settings are not changed, this service will be interrupted when phone calls are received.

#### 3. **Discontinuing this service or changing mobile phone numbers:**

If this service is cancelled or discontinued for any reason or when the **i**-mode mobile phone number is changed at the subscriber's request, **i**-mode information service subscription will be cancelled. All mail and messages stored at the **i**-mode center will be deleted. If the **i**-mode mobile phone number is changed, the subscriber will no longer be able to use their chosen **i**-mode address and will be requested to choose a new address.

#### 4. **Transferring mobile phone subscription rights:**

If the subscription rights for the **i**-mode terminal are transferred, **i**-mode information service subscription should be cancelled and **i**-mode e-mail messages stored at the **i**mode center should be deleted in advance.

#### 5. **Changing i-mode terminals:**

Please note that when changing **i**-mode terminals due to change of model or repairs, data stored in the terminal, such as **i** ppli or ringing melodies, will not be retained regardless of whether charges apply for that information or not.

#### 6. **Mutually agreed jurisdiction:**

If any legal suits should arise between a subscriber and DoCoMo related to this service or its regulations, it is mutually agreed that exclusive jurisdiction is given to the district court with jurisdiction over DoCoMo head office as the court of first instance.

## **Notes on Use**

**Etiquette**

Don't forget common courtesy and consideration for others.

Keep your voice down in quiet places like restaurants and hotel lobbies.

You should switch power off in places such as theaters, cinemas and art galleries.

For safety reasons, you should not use your mobile phone while driving.

When on the Shinkansen (bullet train) or other public vehicles, find a spot where your conversation will not disturb those around you.

If you're in an outdoor public place, make sure you don't annoy other people.

Use is prohibited in some places (for example, in airplanes and hospitals). Be sure to switch power off in such places.

- Please switch your mobile phone off when inside an airplane, hospital or other area where use is prohibited, as it may interfere with electronic equipment or medical apparatus. For use inside medical institutions, please follow the instruction provided at individual locations.
- Please turn off your mobile phone near electronic equipment that contains high precision mechanisms or handles delicate signals, as it may cause malfunction.

#### ▲ Watch our electronic equipment!

Hearing aids, implanted cardiac pacemakers, implanted ICDs and other medical devices. fire alarms, automatic doors, and other automatically controlled apparatus.

Users of implanted cardiac pacemakers, implanted ICDs and other electronic medical equipment are advised to ask the manufacturer or sales agent whether or not these devices can be affected by radio waves.

In addition to these situations, never forget to be considerate of others when using your mobile phone in a public place.

#### **Necessary Precautions for Use near Electronic Medical Equipment**

**Safety Precautions** according to the 'Guidelines on the Use of Radiocommunication Equipment such as Cellular Telephones – Safeguards for Electronic Medical Equipment' established by the Electromagnetic Compatibility Conference in April 1997.

#### Inside Hospitals

Turn off your mobile phone when inside hospital wards.

Turn off your mobile phone even in hospital lobbies if electronic medical equipment in is use near you. Do not take your mobile phone into an operating room, intensive care unit (ICU) or coronary care unit (CCU). Regulations regarding use vary by institution; please follow instructions provided at the institution.

#### Outside Hospitals

Turn off your mobile phone in crowded places such as peak hour trains. Radio waves from mobile phone can adversely affect implanted cardiac pacemakers and ICDs of people nearby.

#### For Those Using Electronic Medical Devices Necessary Precautions

When carrying or using a mobile phone, keep it at a reasonable distance from your implanted cardiac pacemaker or ICD.

When using a mobile phone, keep it more than 22 cm away from your implanted cardiac pacemaker or ICD.

Radio waves emitted by mobile phones may adversely affect implanted cardiac pacemaker or ICD when used in close proximity. Also, please remember that electronic devices other than implanted cardiac pacemakers or ICDs may be used by others outside hospitals. Users of electronic medical devices are advised to ask the manufacturer whether these instruments can be affected by radio waves.